## IPAD管理路迢迢 臺北市國語實驗國民小學 資訊組長 林家豪

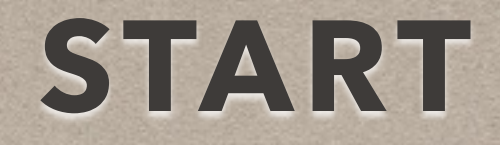

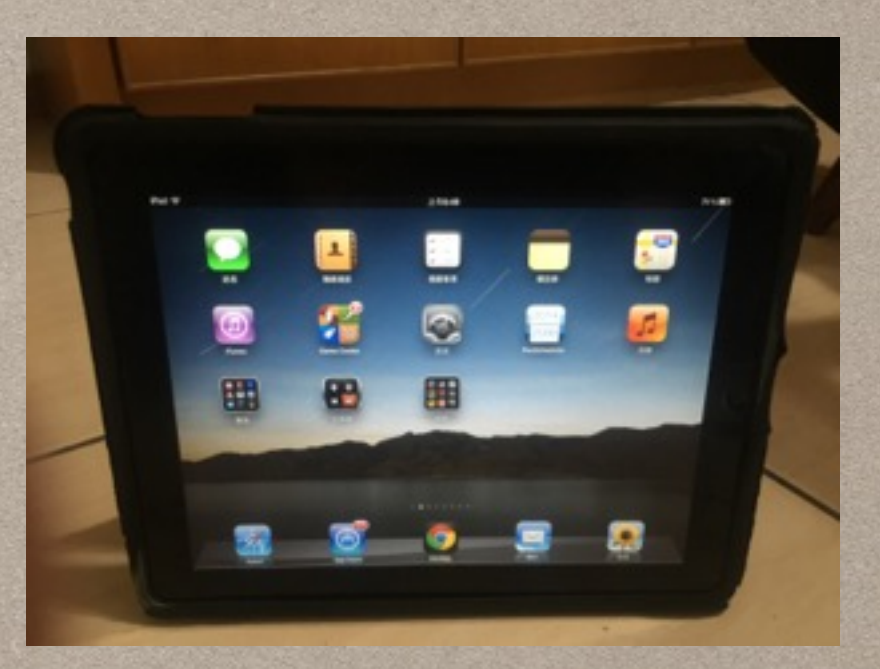

## • 從一臺ipad開始(6年了)A1337

· https://support.apple.com/zh-tw/HT201471

## AMAZING!

- 為何電力可以那麼久?
- · APP STORE 中的APP可以那麼多?

 $\left\langle \cdot \right\rangle$ 

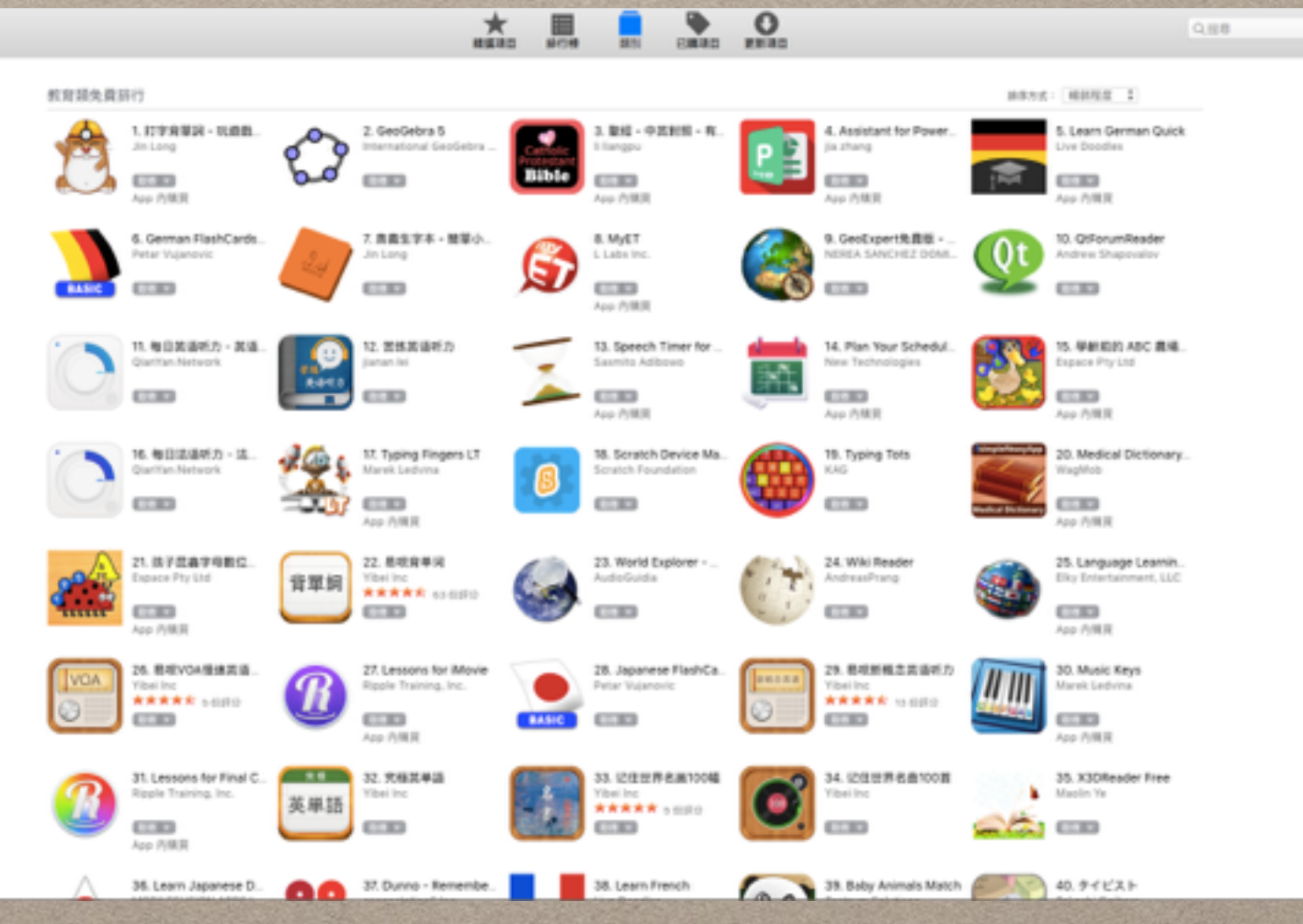

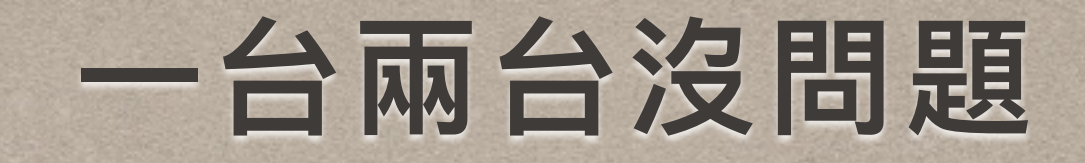

- · 利用itunes 同步管理派送
- 使用itools(對岸有些怕怕)

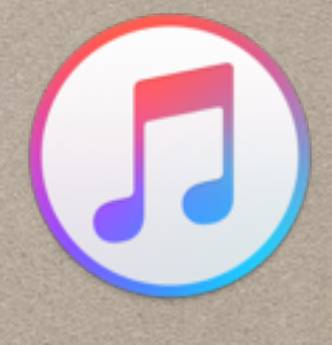

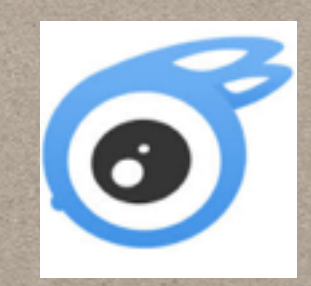

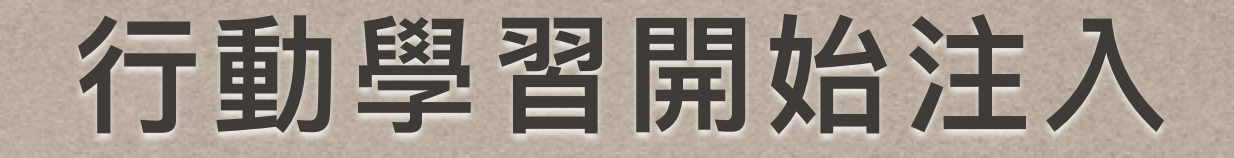

## • 申請行動學習專案後來了30多台?

### • 流動借用的有10多台我可以用

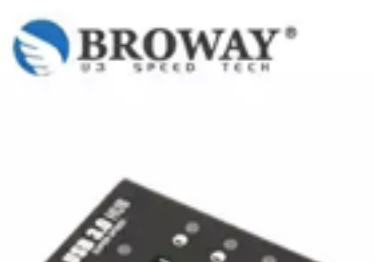

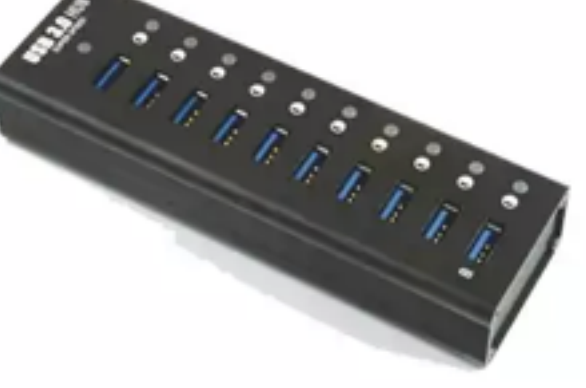

★好禮多重選 BROWAY 極速 全10埠 USB3.0 5Gbps 集線器 全鋁合金外殼

※通過BSMI磁檢認證: D54784 ※台灣威鋒電子研發VL系列開鍵控制品片 ※品質佳而且效能穩定 ※鋁合金材質,極簡造型設計,雅痞風格 ※同時支援10個USB3.0設備高速傳輸 ※獨立電壓設計附安規電源變壓器

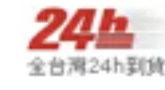

建議信信 \$2200 **JRNES1790** 3期0利率 31家 6期0利率 31家

12期 分期 9家

VISA <sup>20</sup> 【】 ATM 貨到付款 ibon 說明 信用卡紅利折抵刷卡金 多家銀行

## **CONFIGURATOR**

## • 網路上尋找中文相關資源大量派送 (結果只有一人)

### • 開始按圖索驥

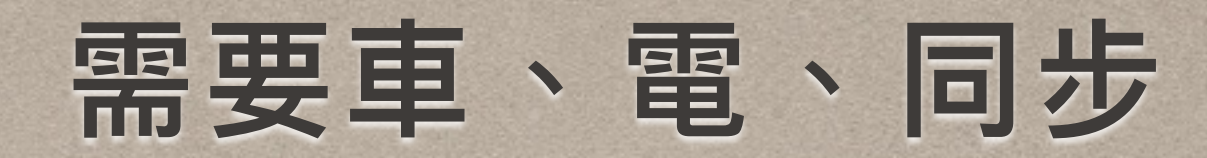

# • 圓展、捷達、金恩 • 各家特色不同視需求

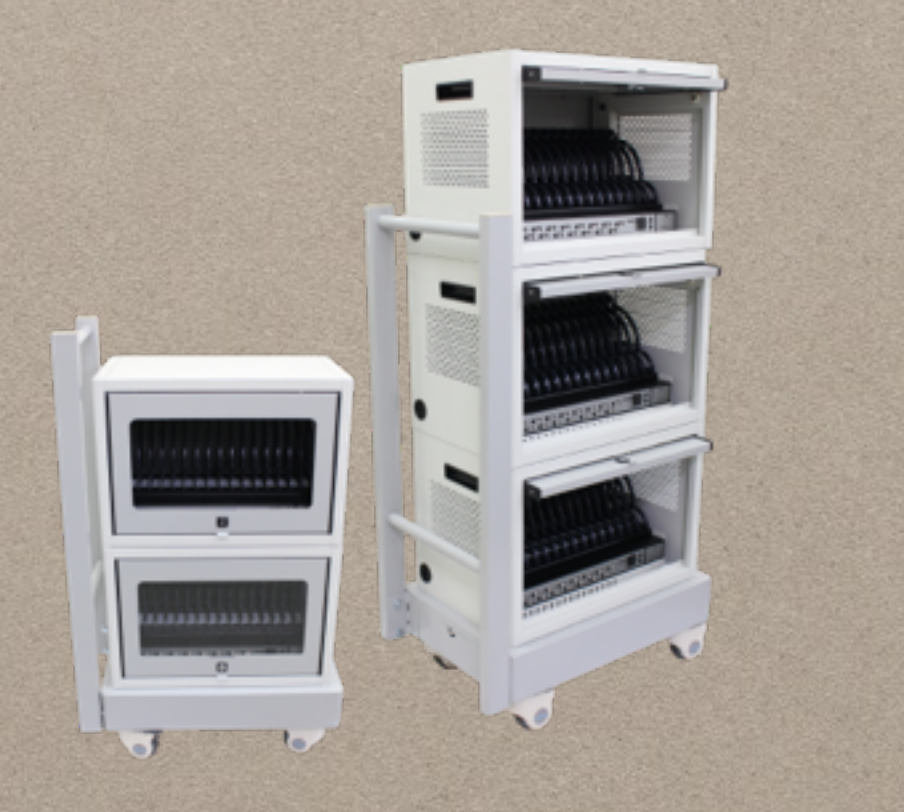

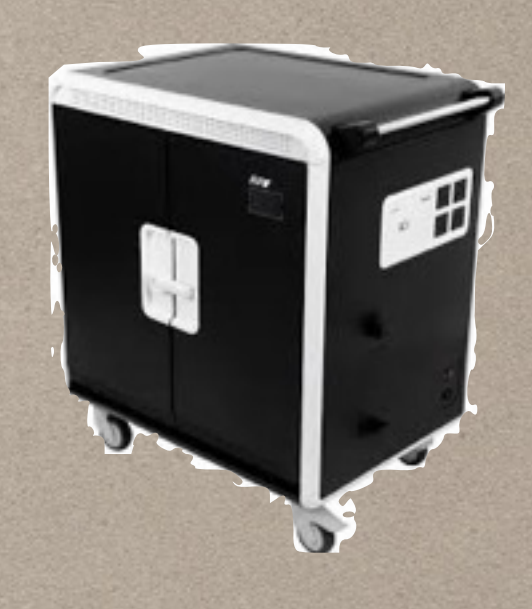

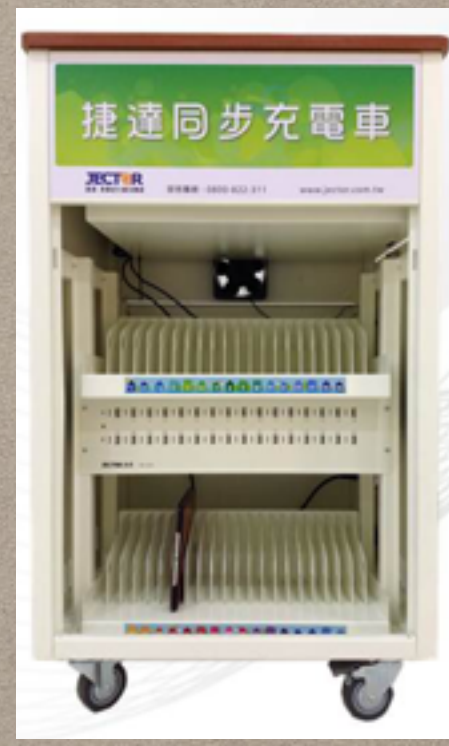

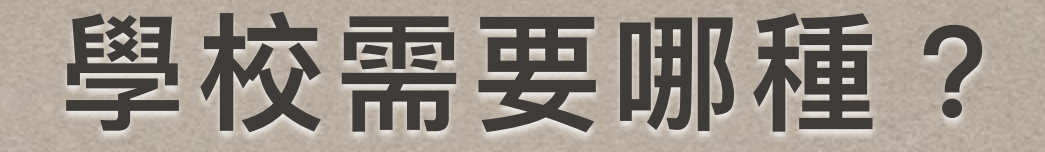

• 考量外型? • 考量省電? • 考量安全性?

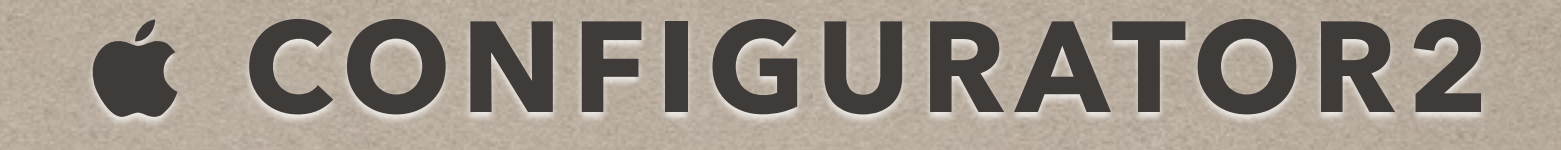

# • 啥?這麼快更換! · 升級變簡單了, UI介面 • 操作方便直覺了 操作步驟

# 利用列表方式觀看

<span id="page-9-0"></span>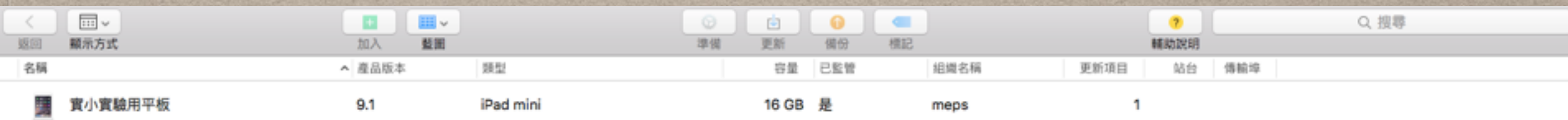

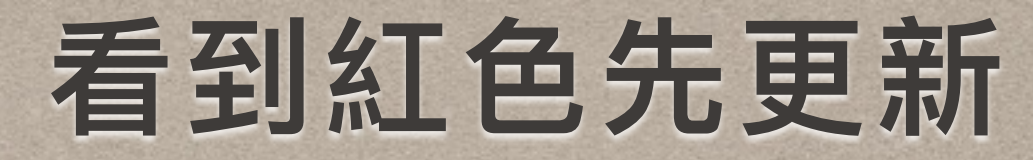

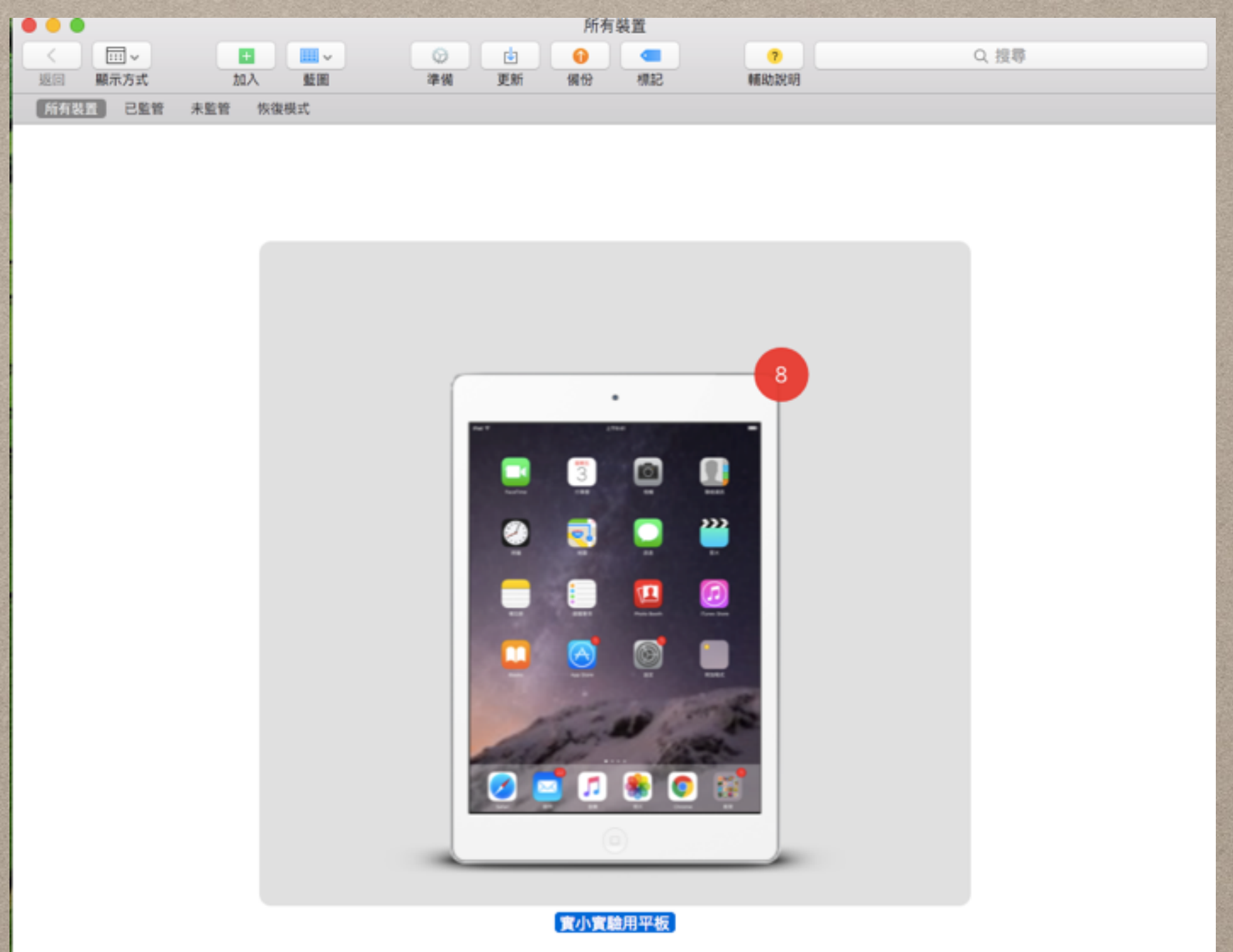

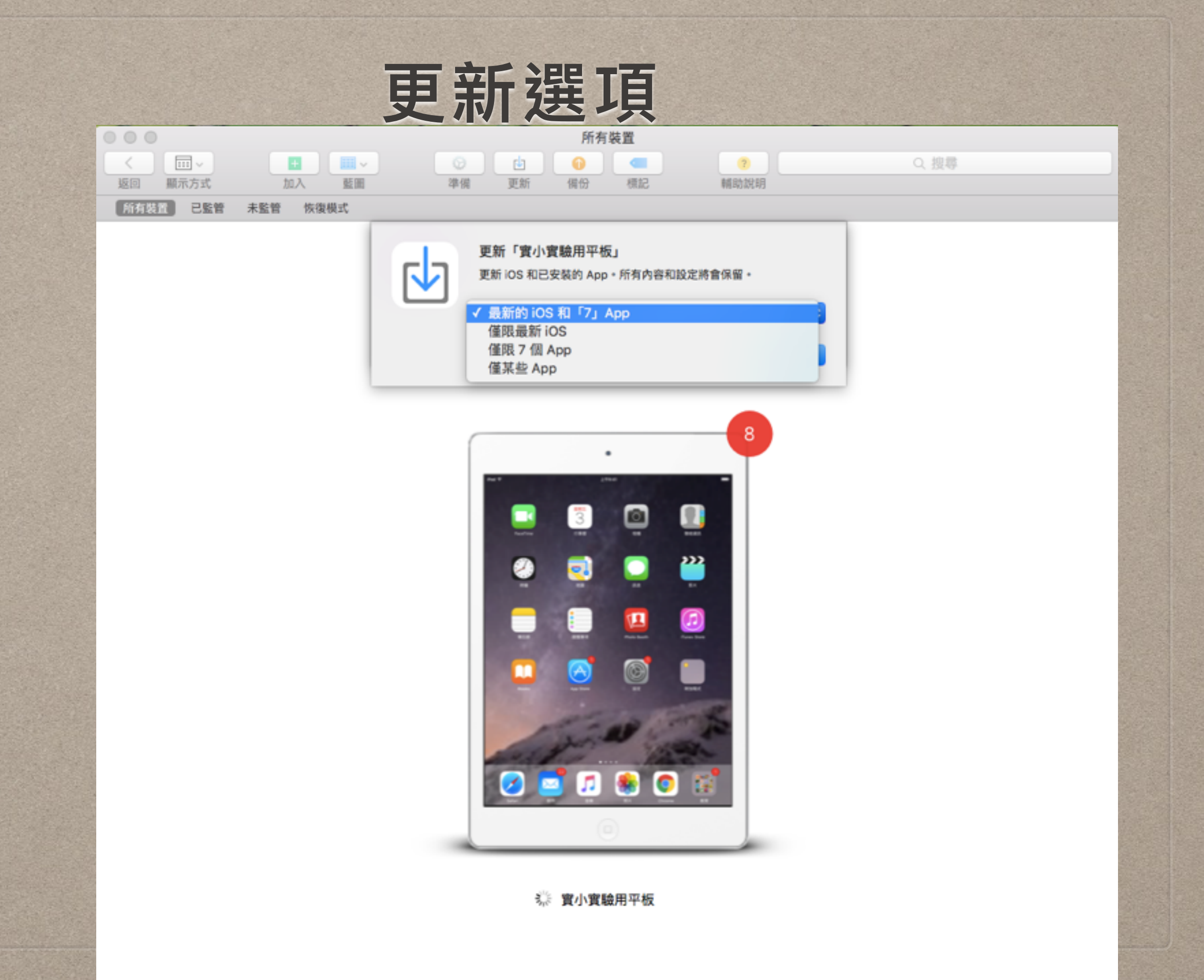

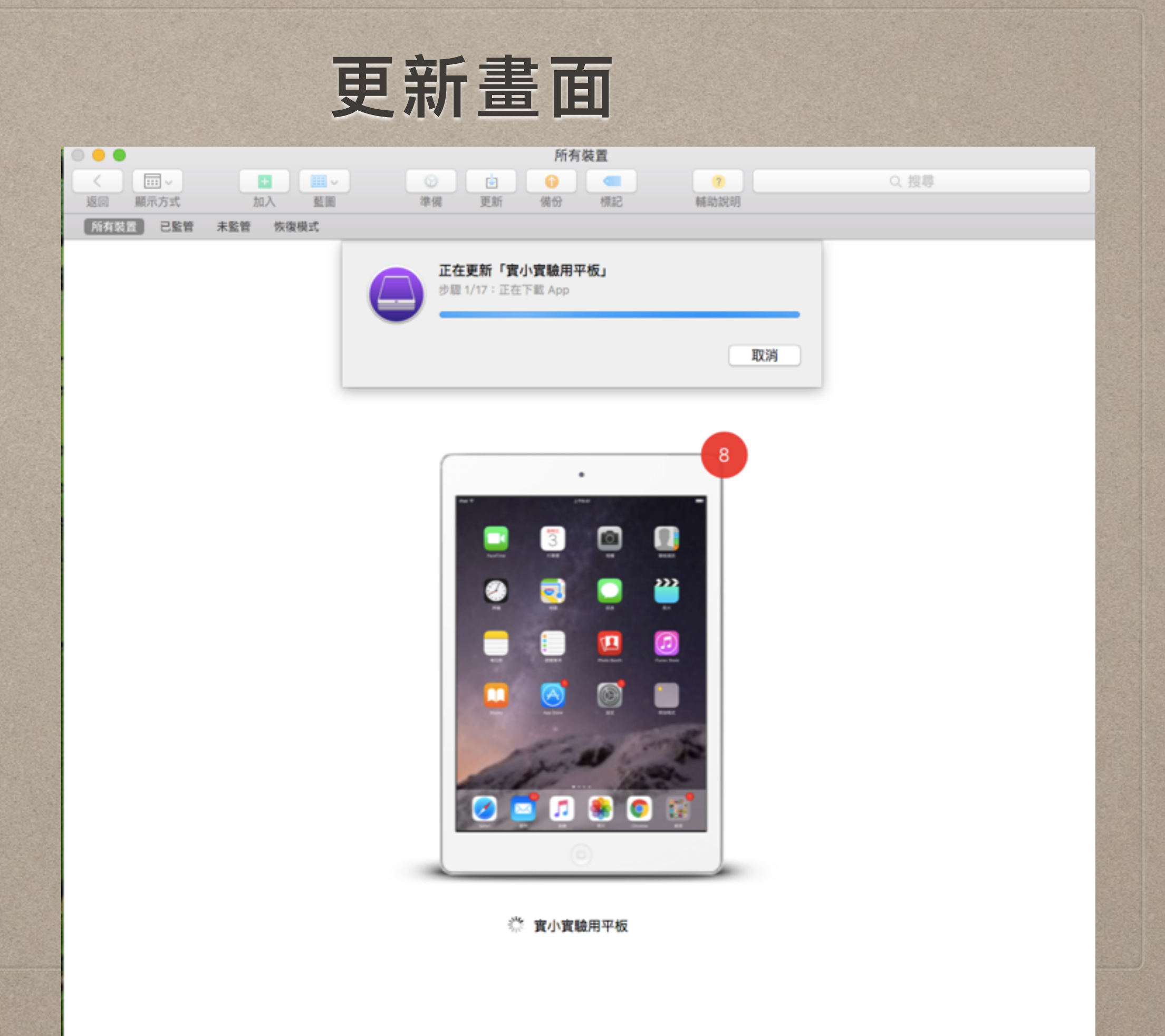

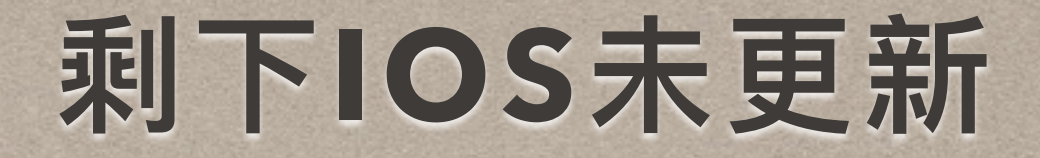

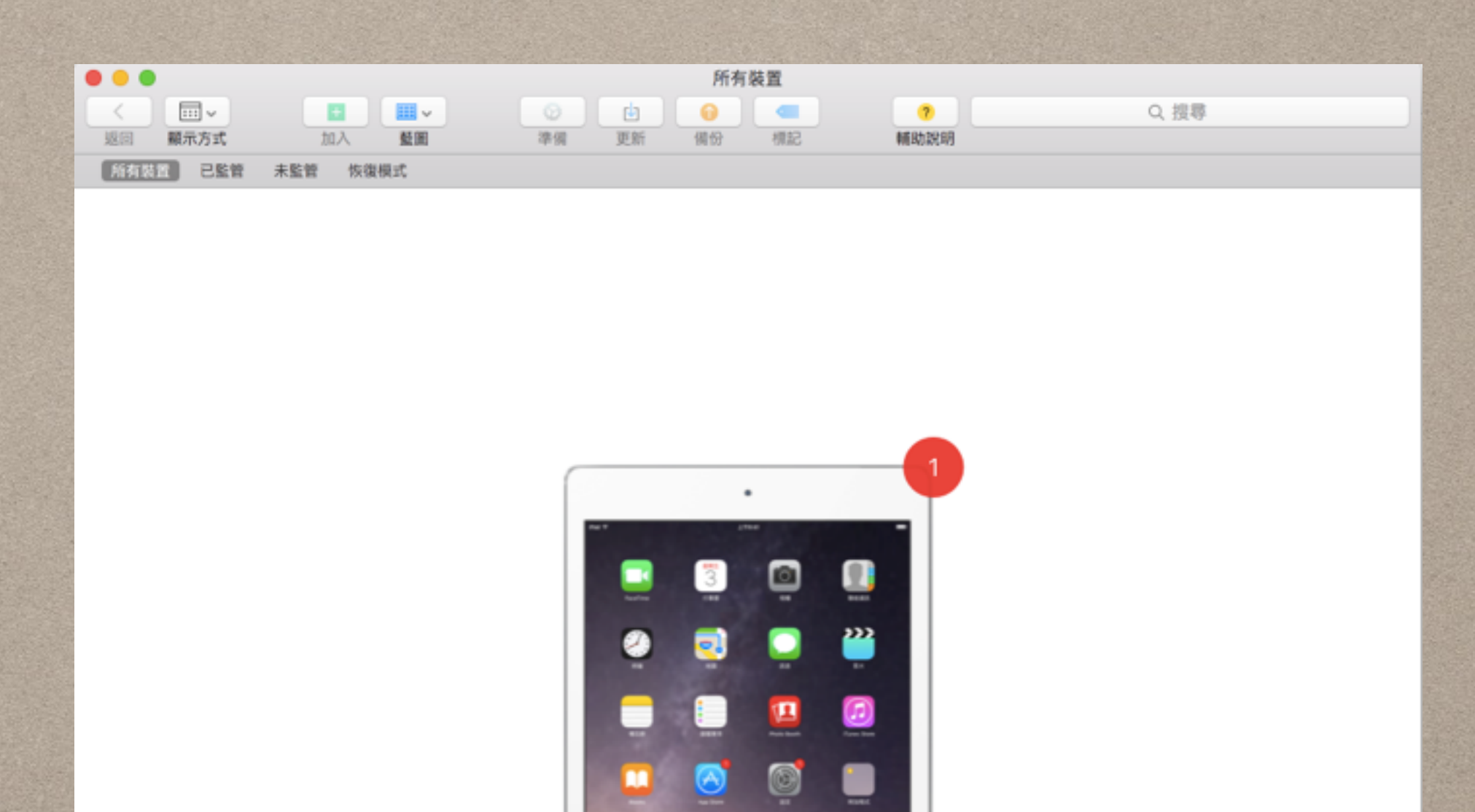

實小實驗用平板

æ.

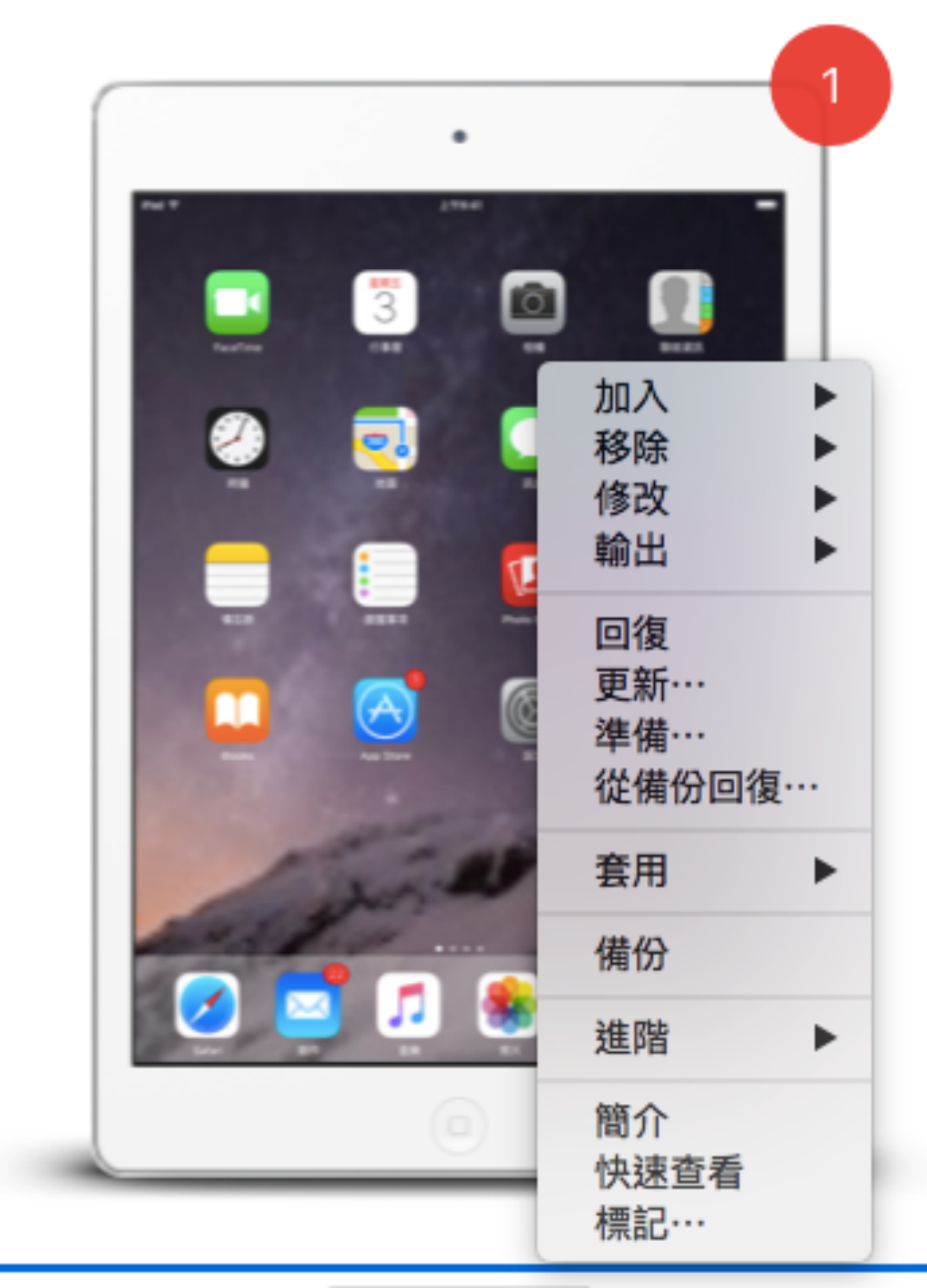

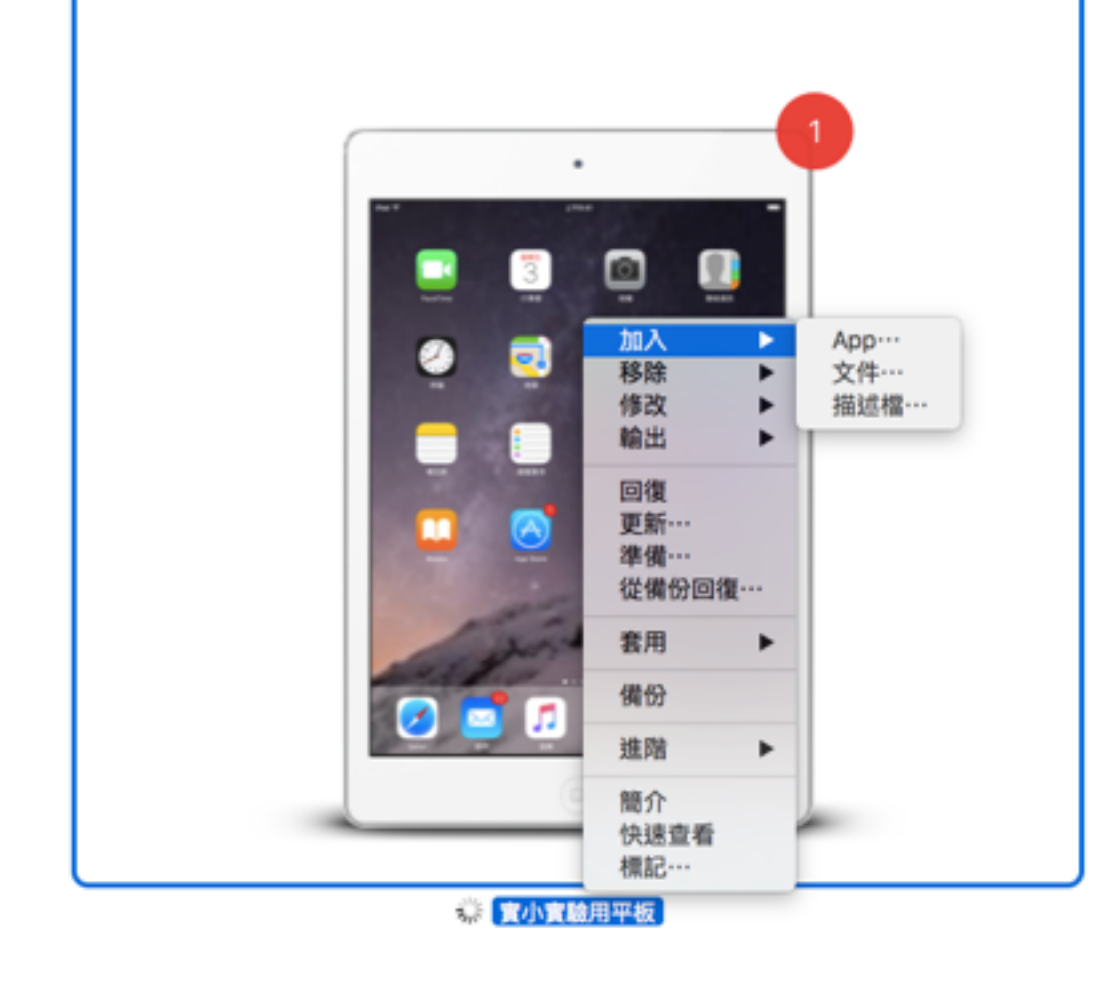

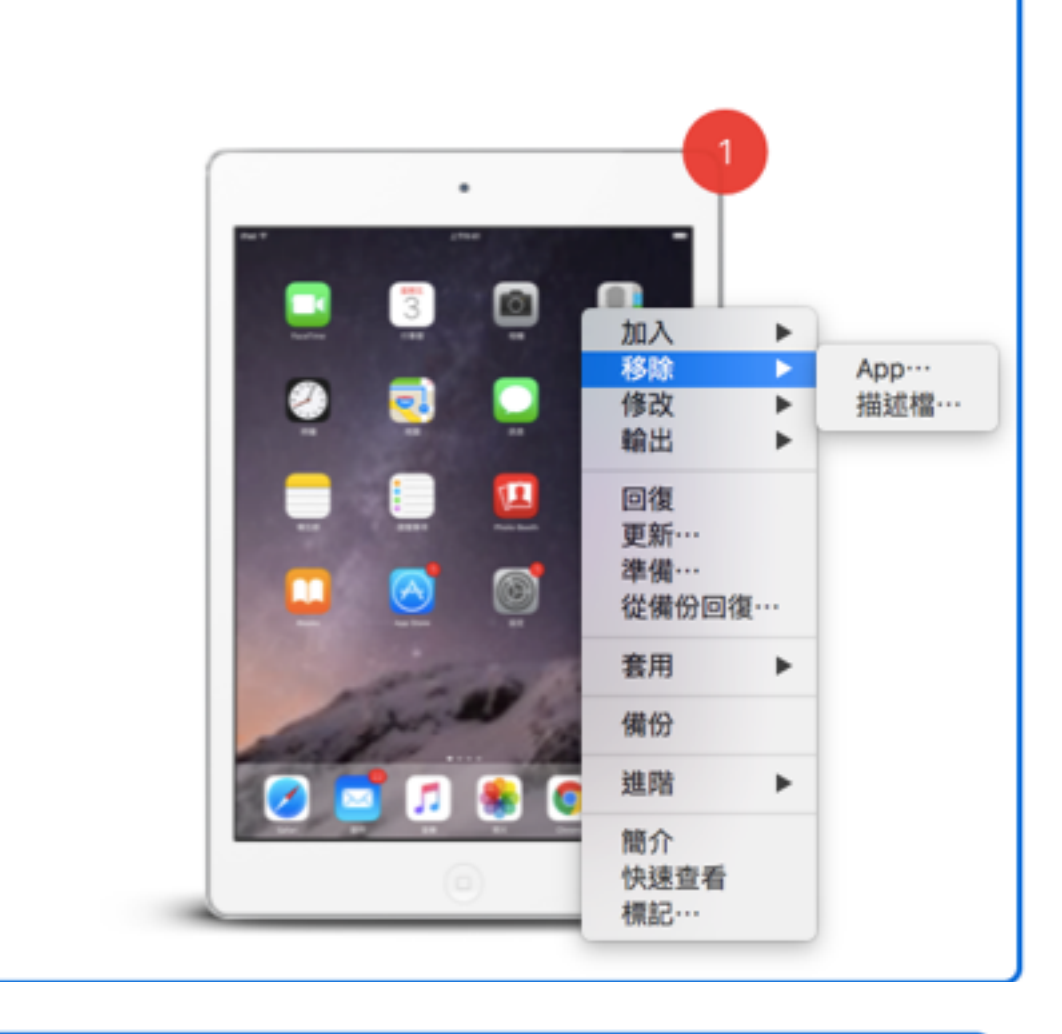

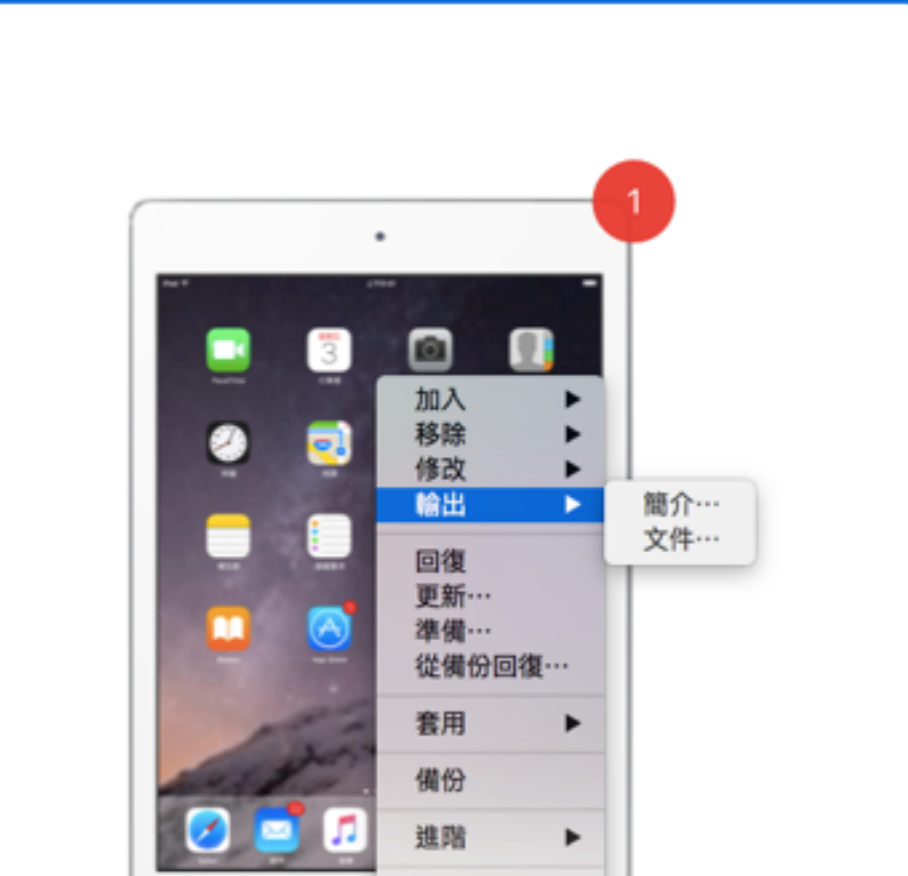

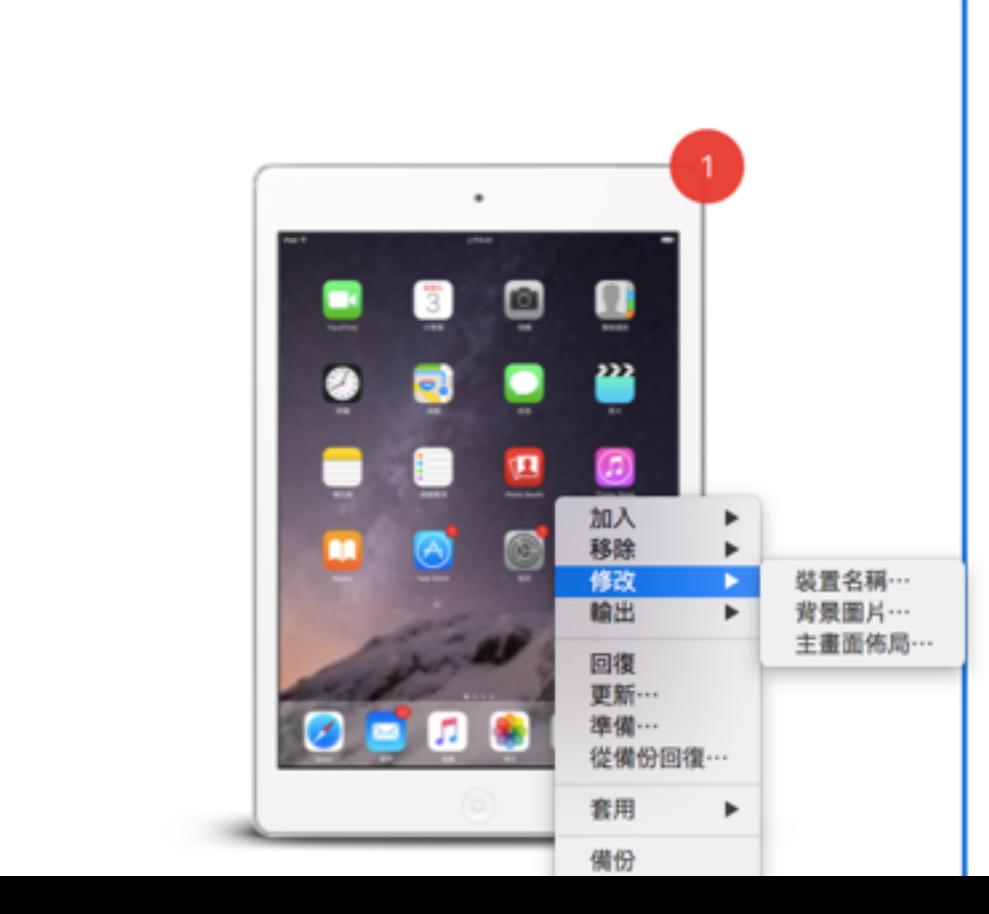

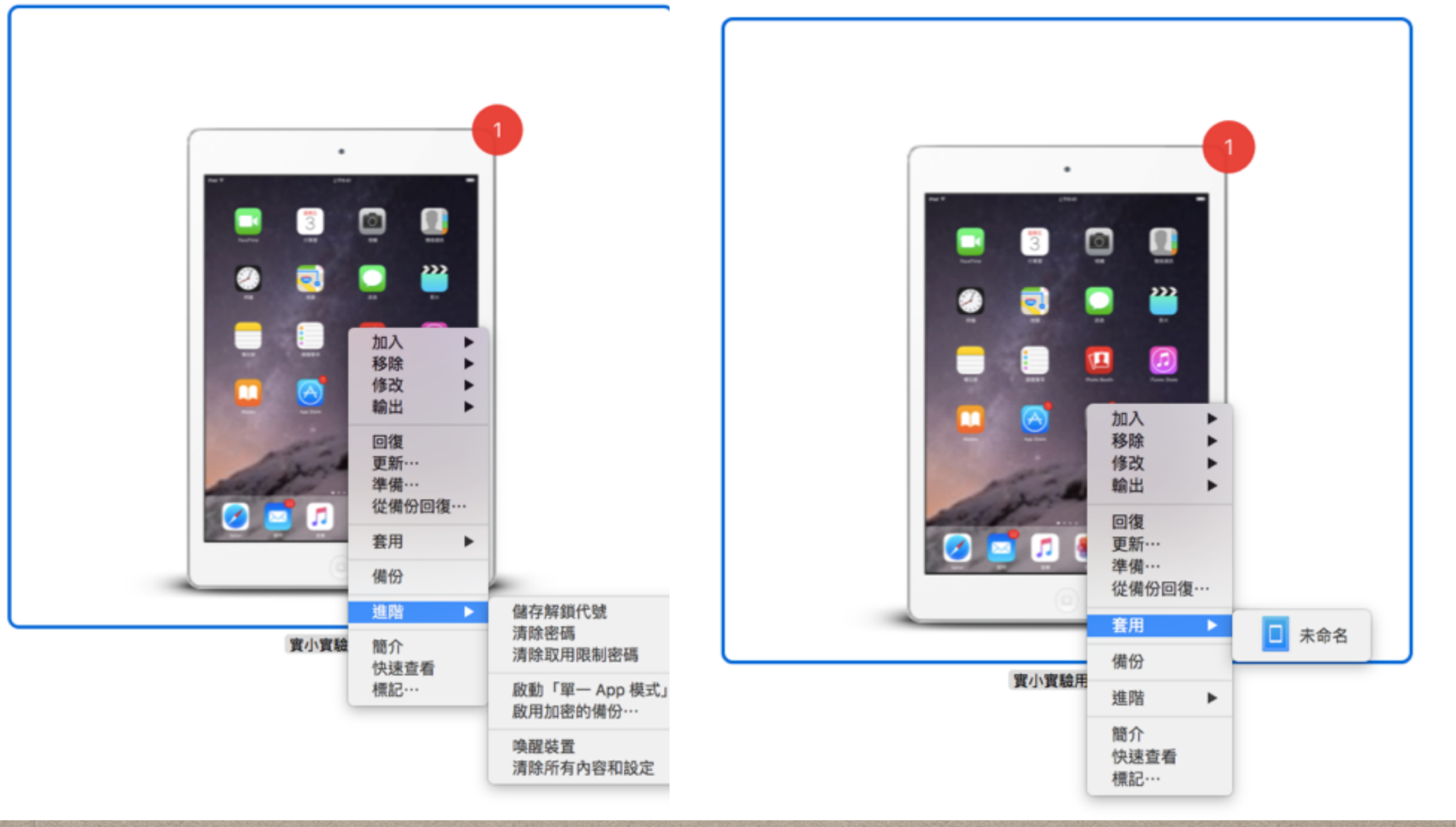

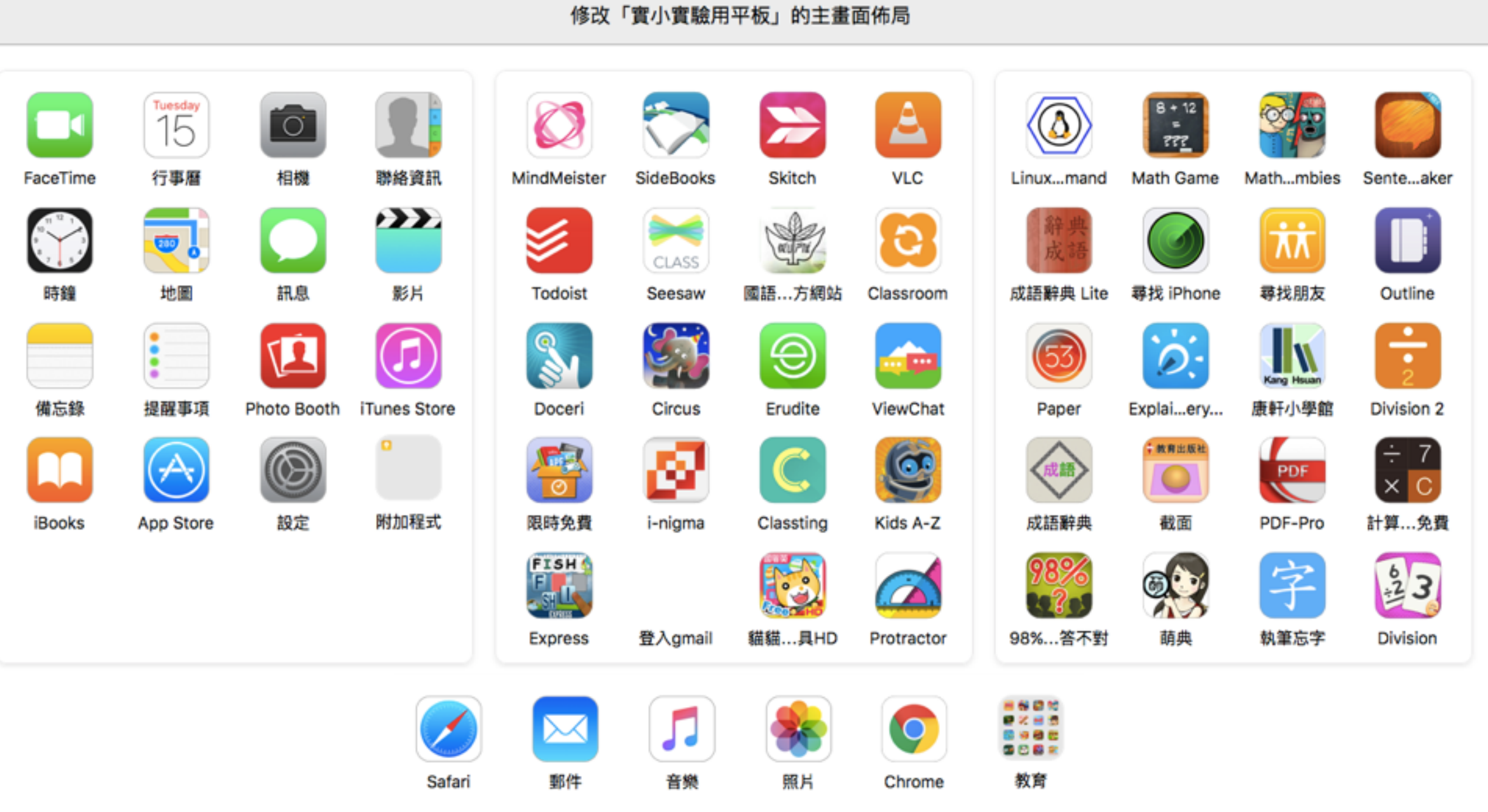

取消

套用

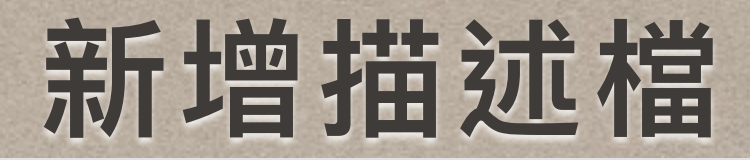

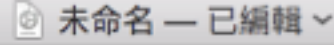

#### 名稱

描述檔的顯示名稱 (將顯示於裝置上)

未命名

#### 識別碼

獨有的描述檔識別碼 - 在裝置上安裝描述檔將會取代任何已安裝且具 有相同識別碼的描述檔。

lintekimacbook-air-2.local.81F7672A-3547-419C-8299-8F1455

#### 組織

製作描述檔的組織名稱

[可留空]

#### 描述

内容的簡短說明或描述檔的用途

[可留空]

許可訊息

在安裝描述檔時所顯示的訊息

[可留空]

安全性

控制何時可以移除描述檔

總是 **IC** 

 $\mathbf{\hat{c}}$ 

#### 自動移除描述檔

自動移除描述檔的設定

永不

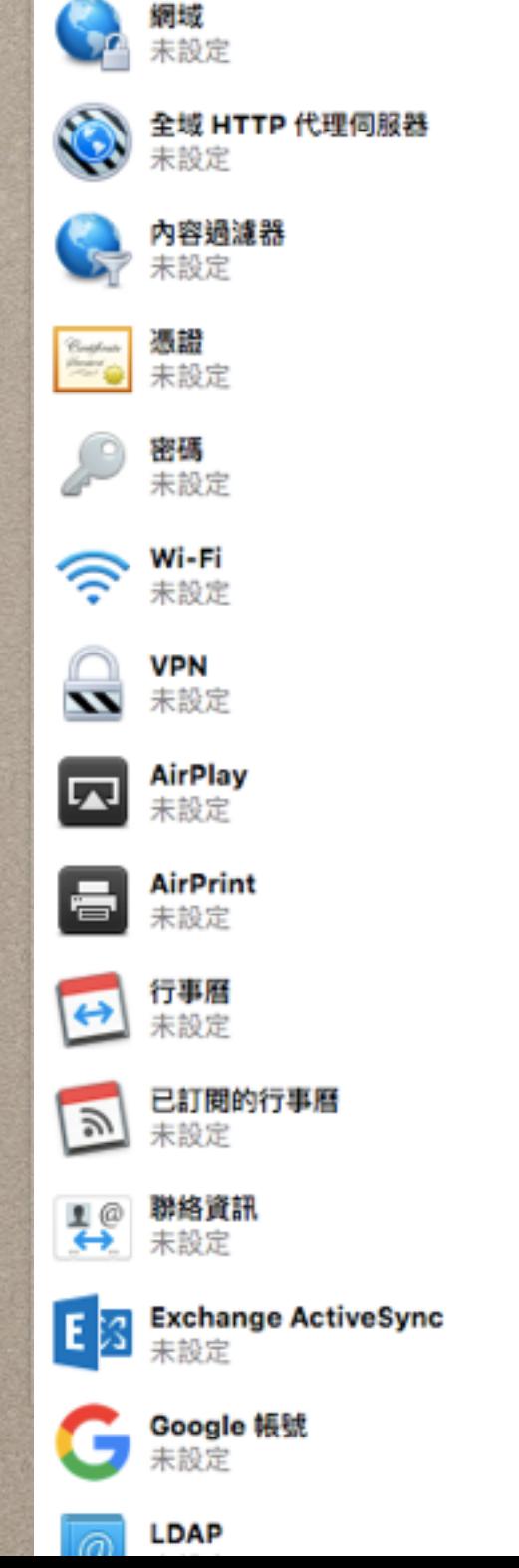

 $\circ$   $\circ$ 

取用限制

未設定

 $\bullet$ 

≏

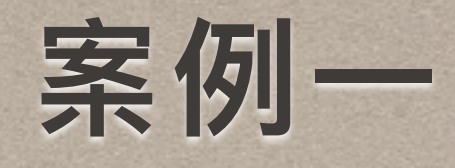

## • 行政無紙化第一步 先從期初課發會開始

• 將原本要列印一本約60多頁的文件轉為PDF派送到31 台ipad中利用go pdf free(免錢的湊和著用)

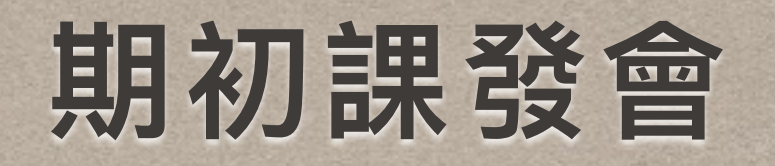

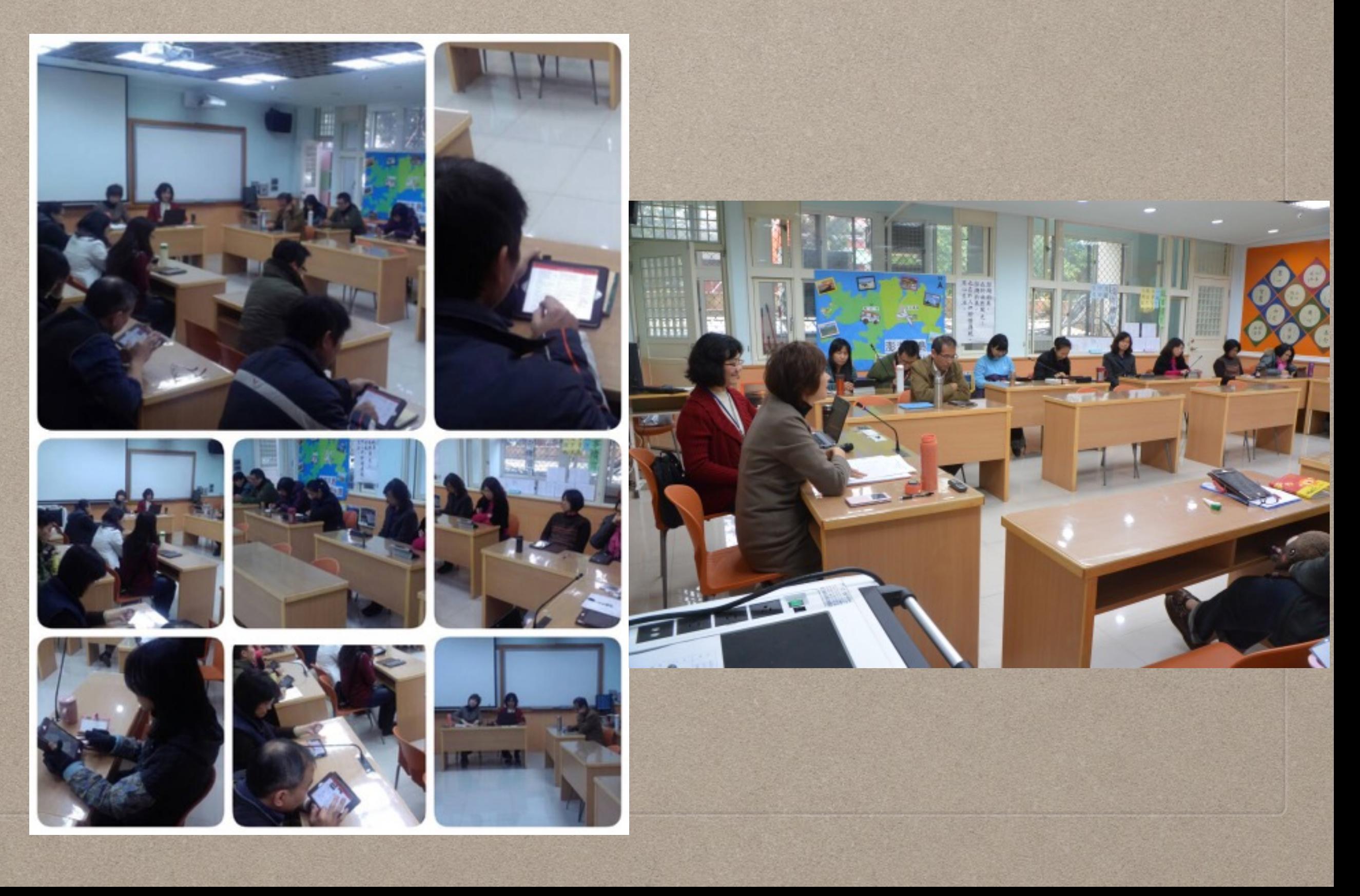

iPad

 $\Diamond$ 

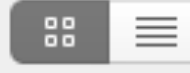

Q 搜尋

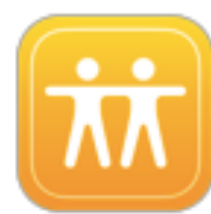

**Find Friends** 社交

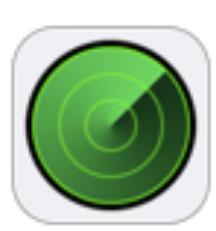

FindMyiPhone 工具程式

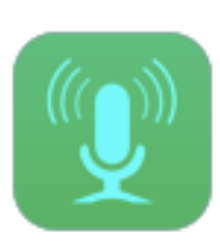

SmartRecord 商業

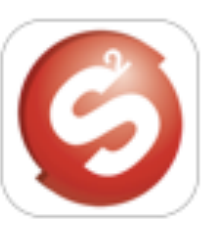

TabCam 教育

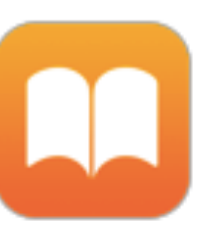

n

**iBooks** 書籍

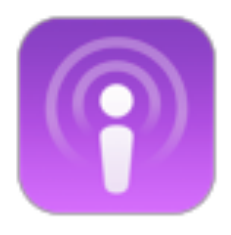

Podcasts 娛樂

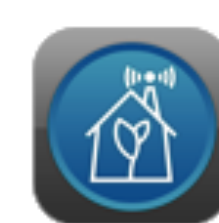

節能Family 遊戲

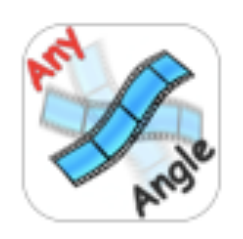

Rotate Vid...Any Angle 照片和視訊

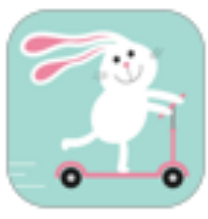

**Action Verbs** 教育

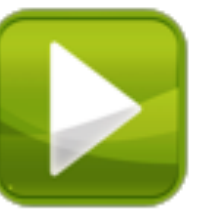

AcePlayer 娛樂

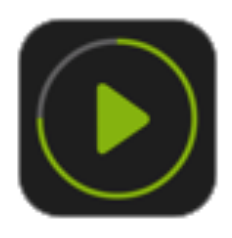

OPlayerHD Lite 工具程式

從我的 Mac 選擇…

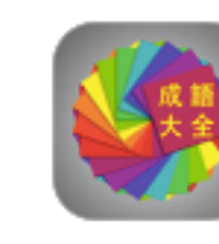

ChengYu 參考

**AQUA** 

奇図形

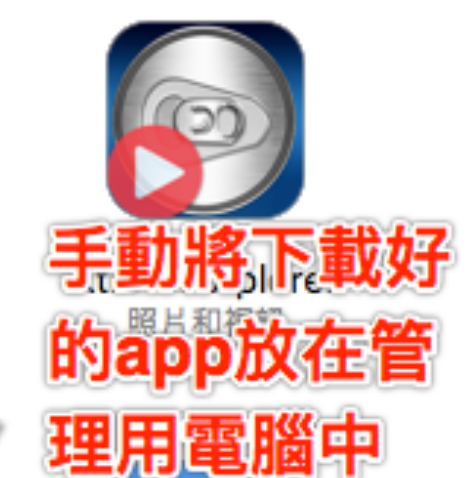

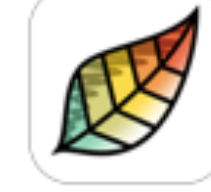

Pigment 娱樂

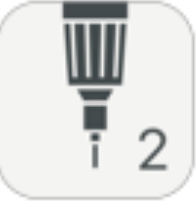

Sketches II 生產力工具

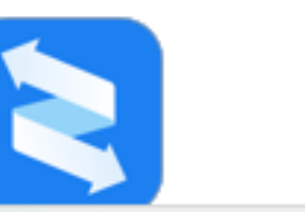

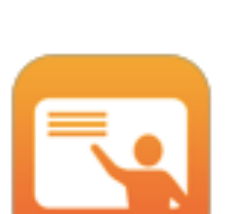

取消

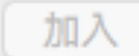

實小實驗用平板

# 檔案分送

#### 選擇要加入到「PDF Pro - Sign Documents, Fill Forms and Annotate PDFs」的文件。

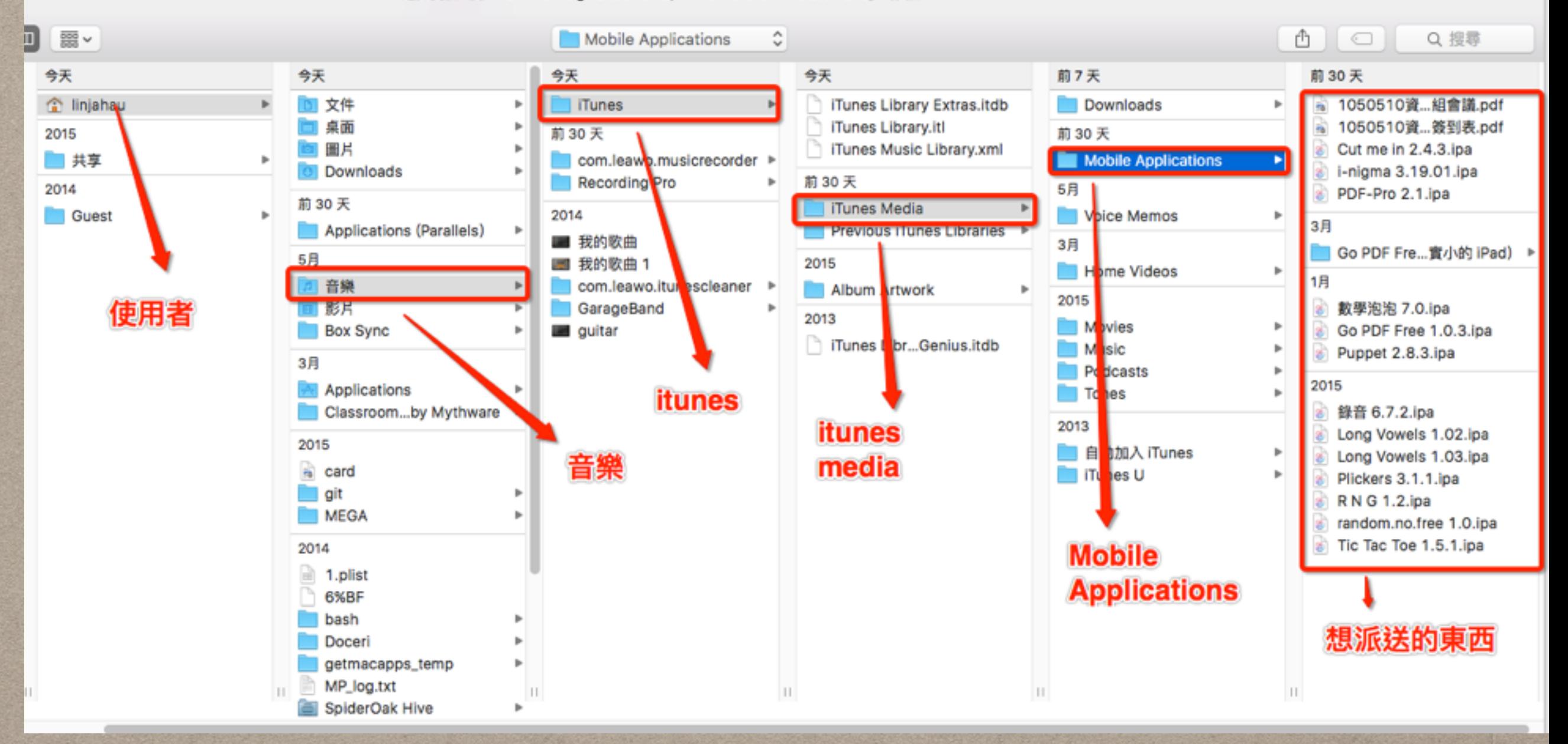

## 天哪!更新IOS慢到爆!

# · 常常要更新ios(因為愛玩?還是要新功能?) • 怎麼連到app store也一樣?

• 有沒有更好的方法?

# 神奇的OPTION按鍵

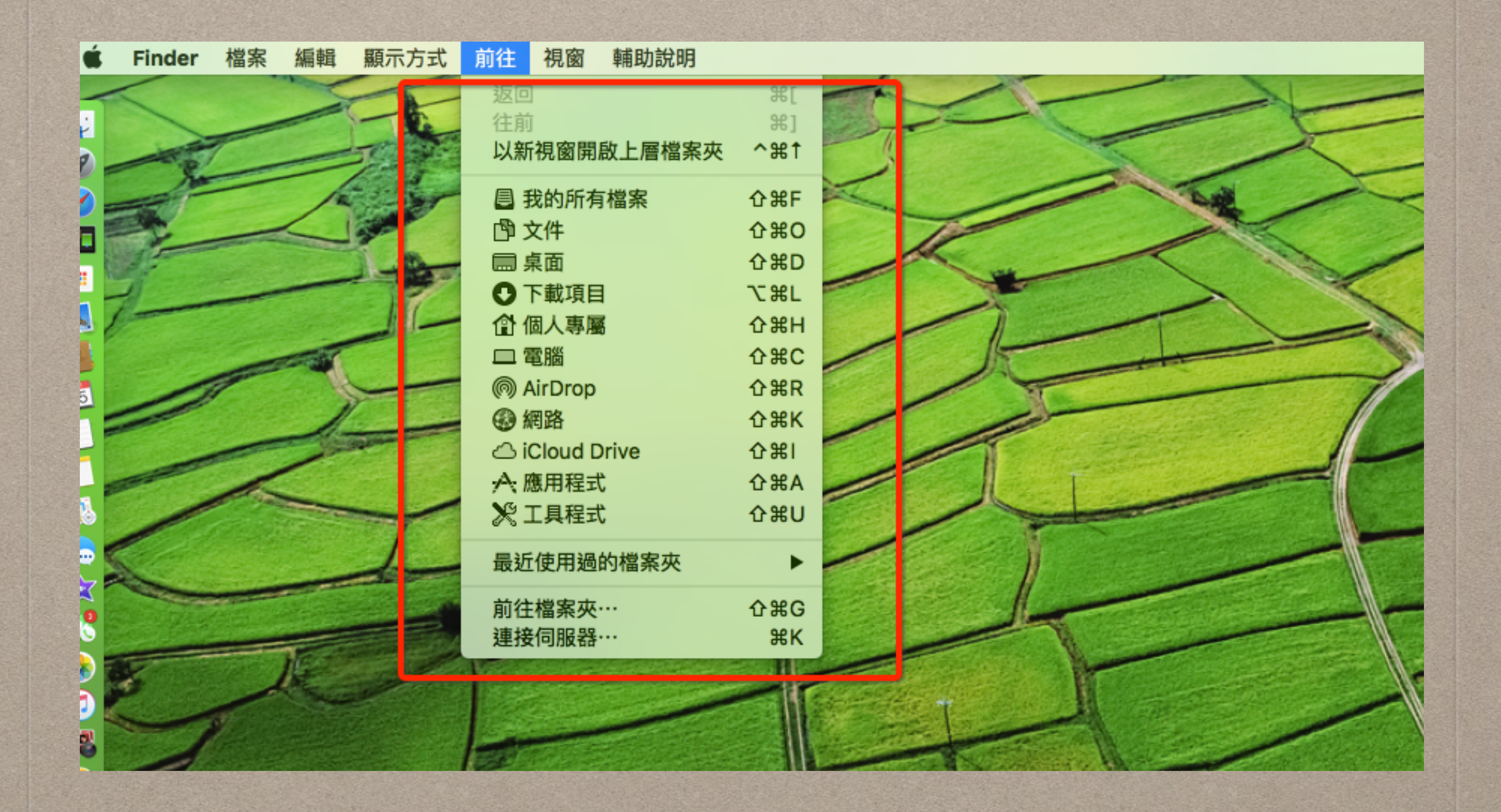

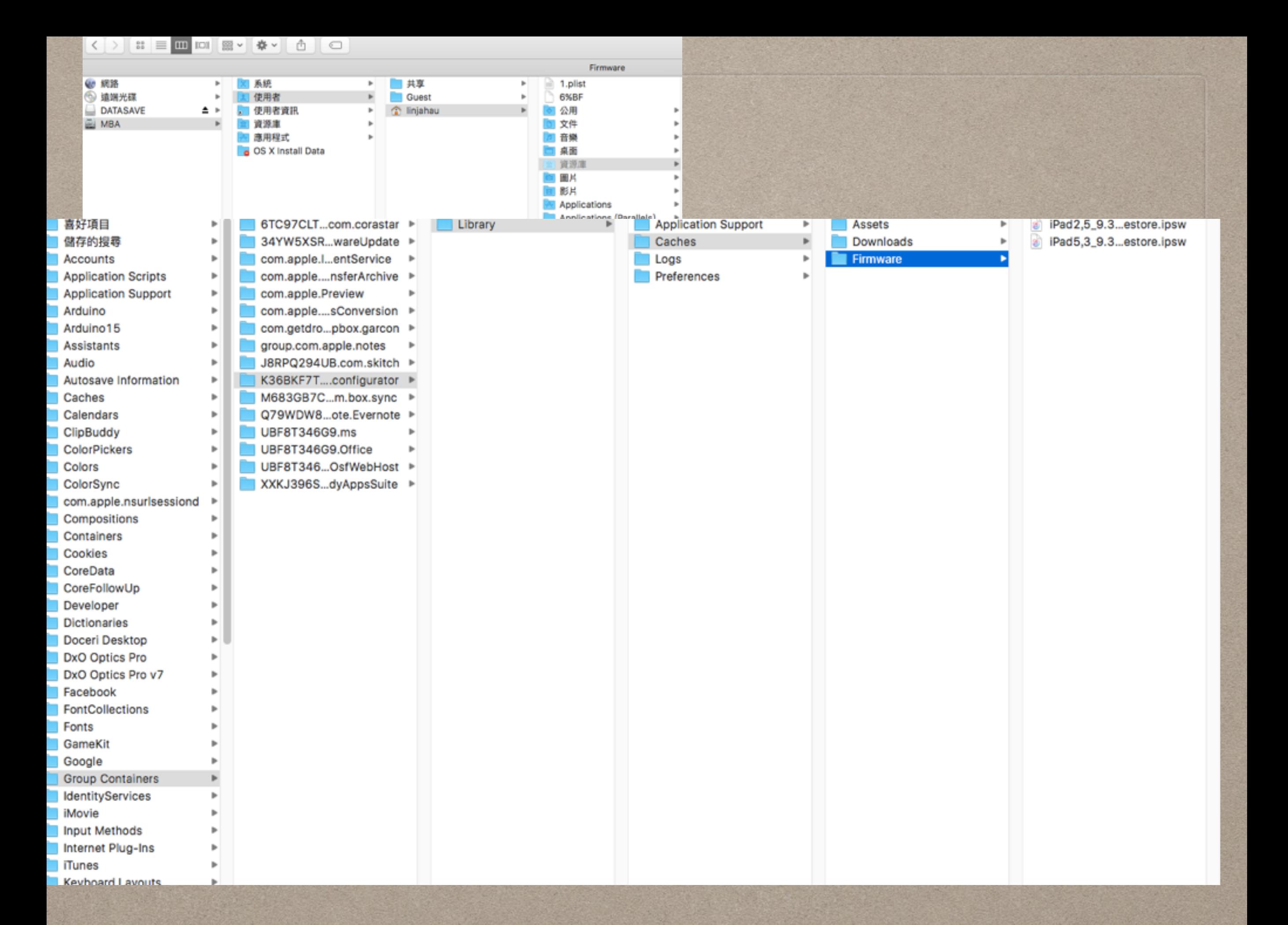

# 有沒有更好更方便的方法?

### • 沒有那麼多台車?

### • 一車車派送還真是麻煩

• 還要買更多的mba、mbp、mini、macpro?

# 有沒有好用的管理派送方法?

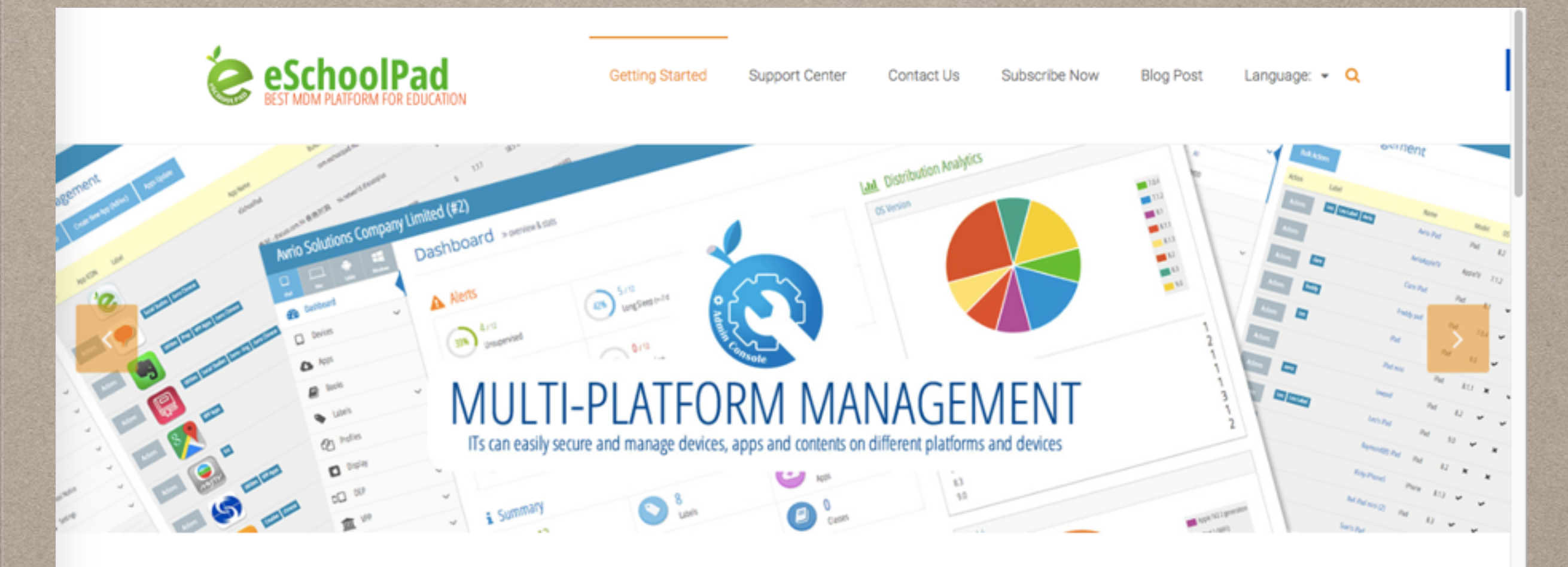

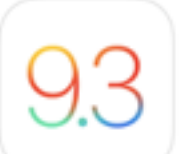

Apple has just released iOS 9.3 and we are proud to announce the eSchoolpad has also upgraded itself to seamlessly support Apple's new features.

For enquiry, pls call  $\odot$  +852 5546 6824

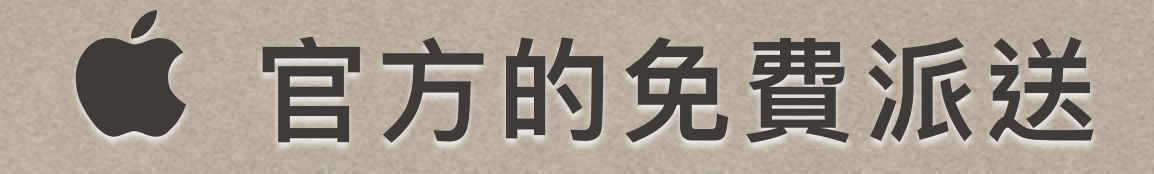

- 透過校內無線環境(請先檢視基礎建設)
- 準備 \$590(os x server)
- 準備mac mini or MBA or MBP or Mac Pro
- · http://www.apple.com/tw/education/it/

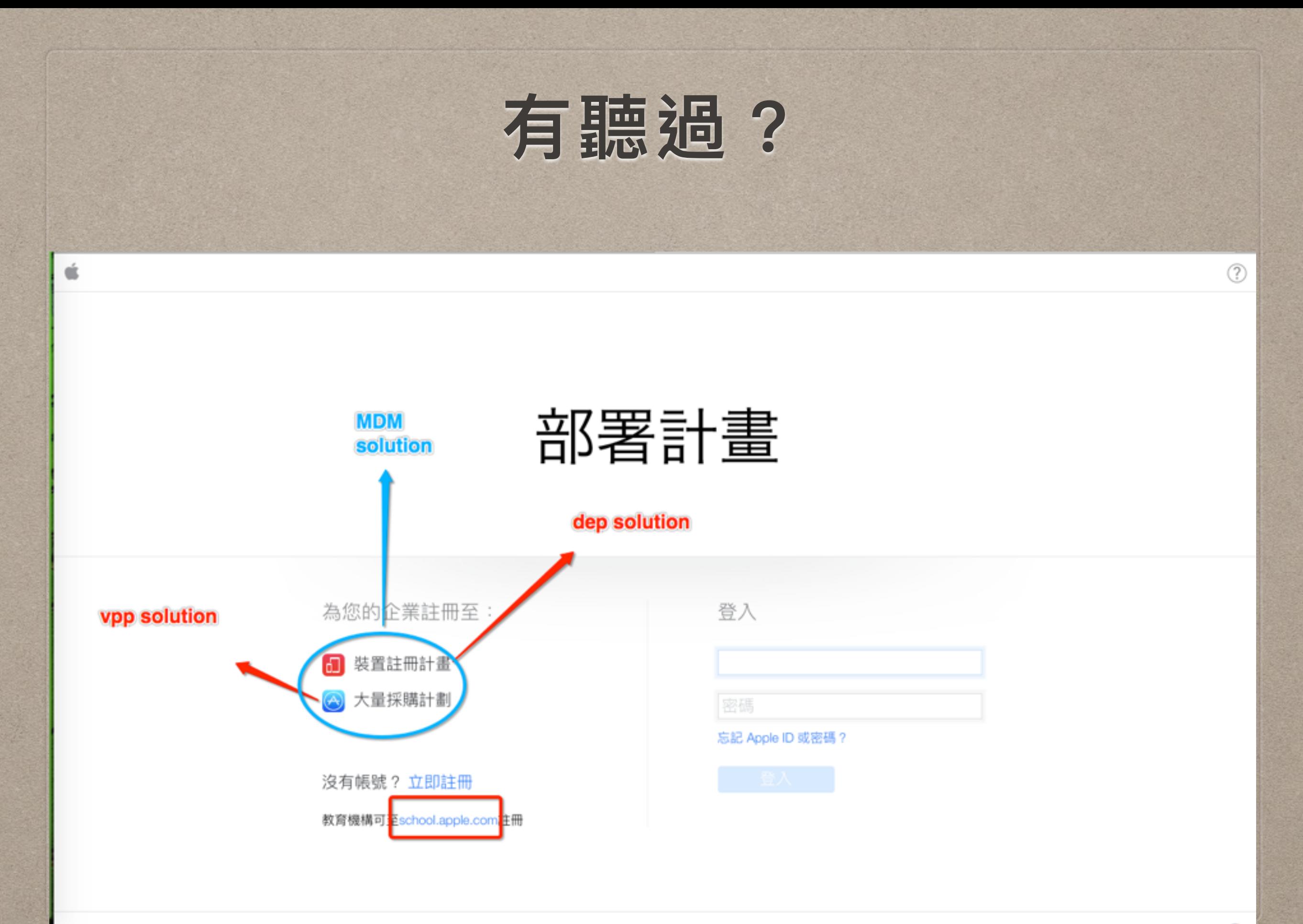

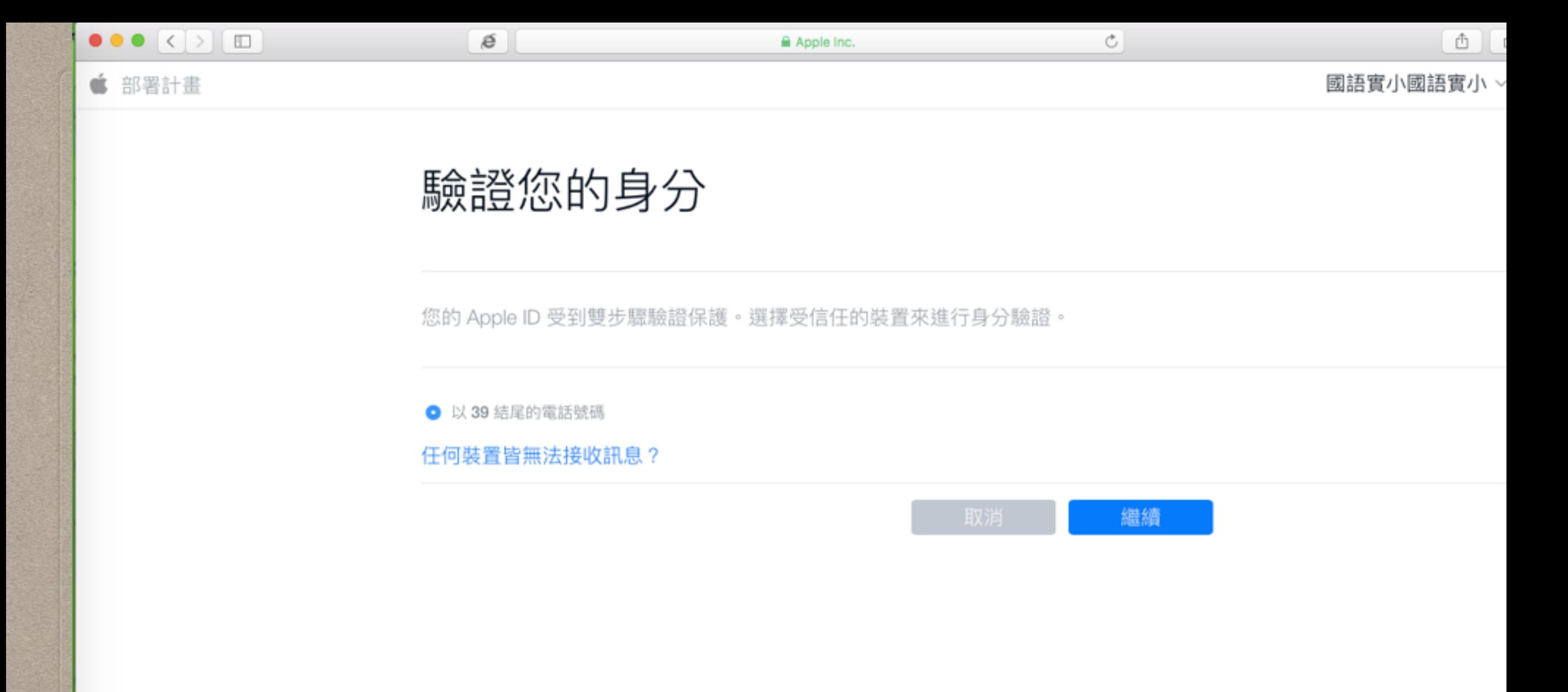

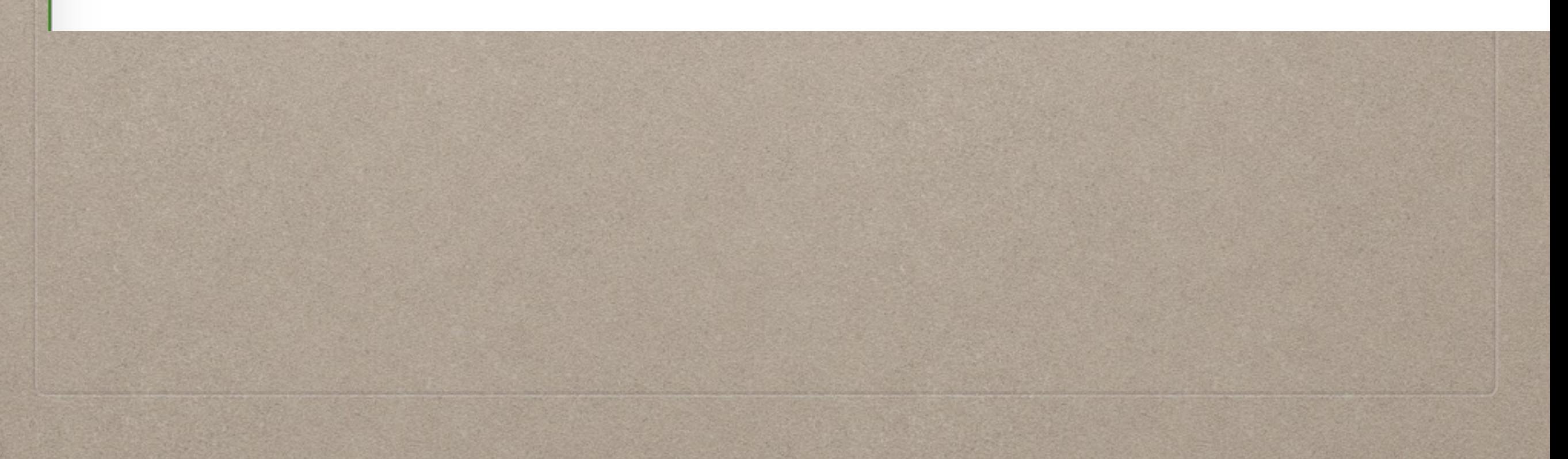

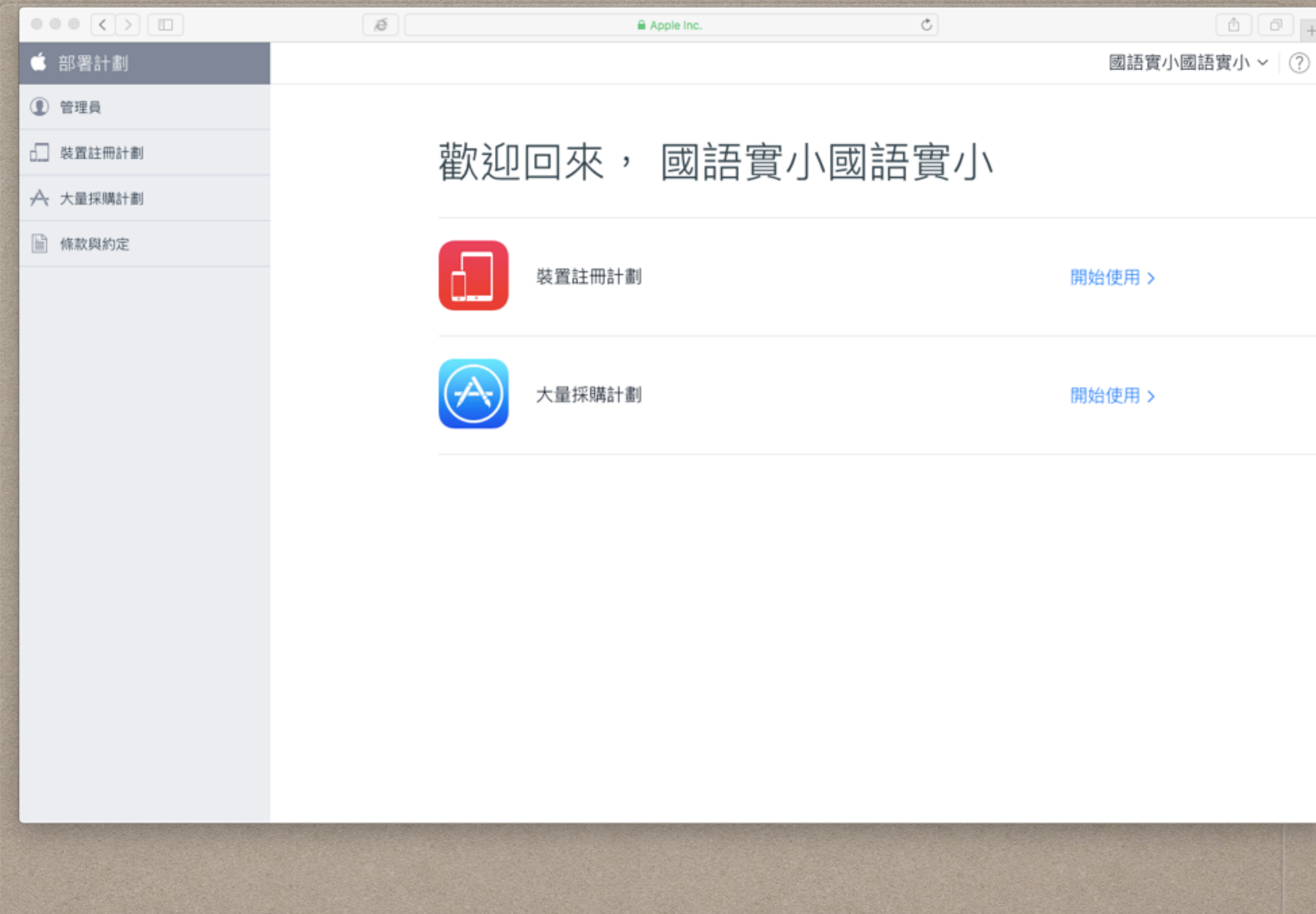

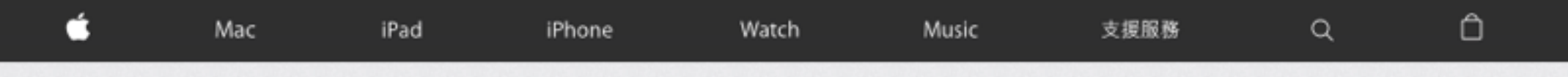

#### Volume Purchase Programme

admin@tc.meps.tp.edu.tw =

VPP Home > Account Summary > Purchase History

#### Purchase History

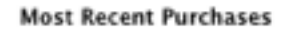

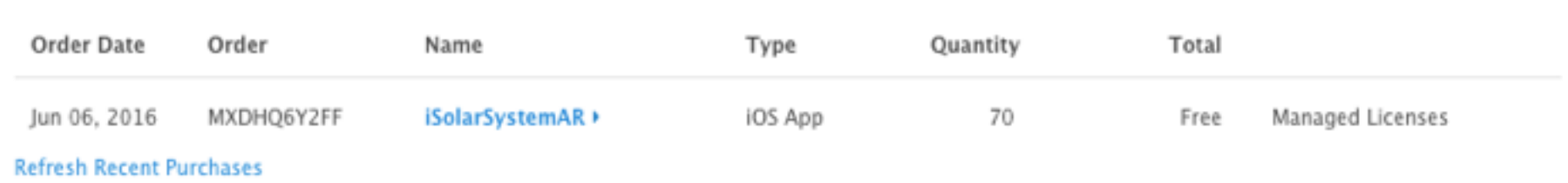

#### All Purchases

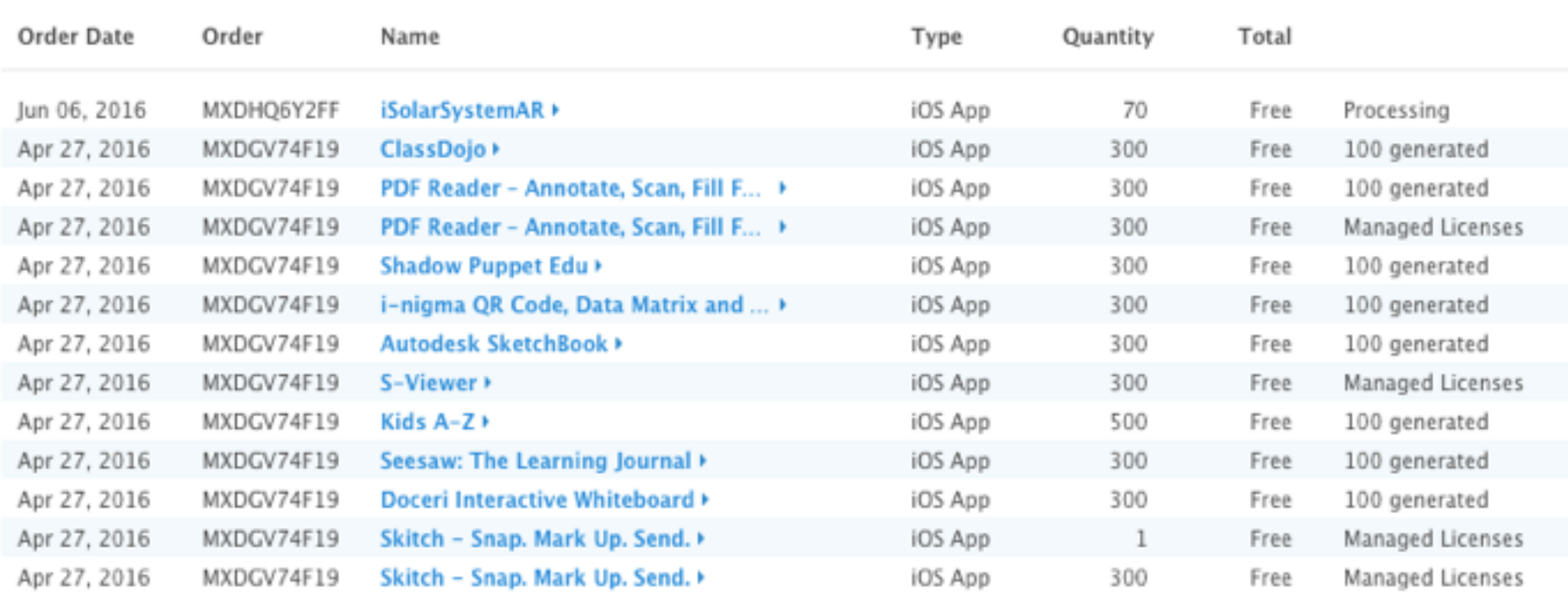

Regenerate History

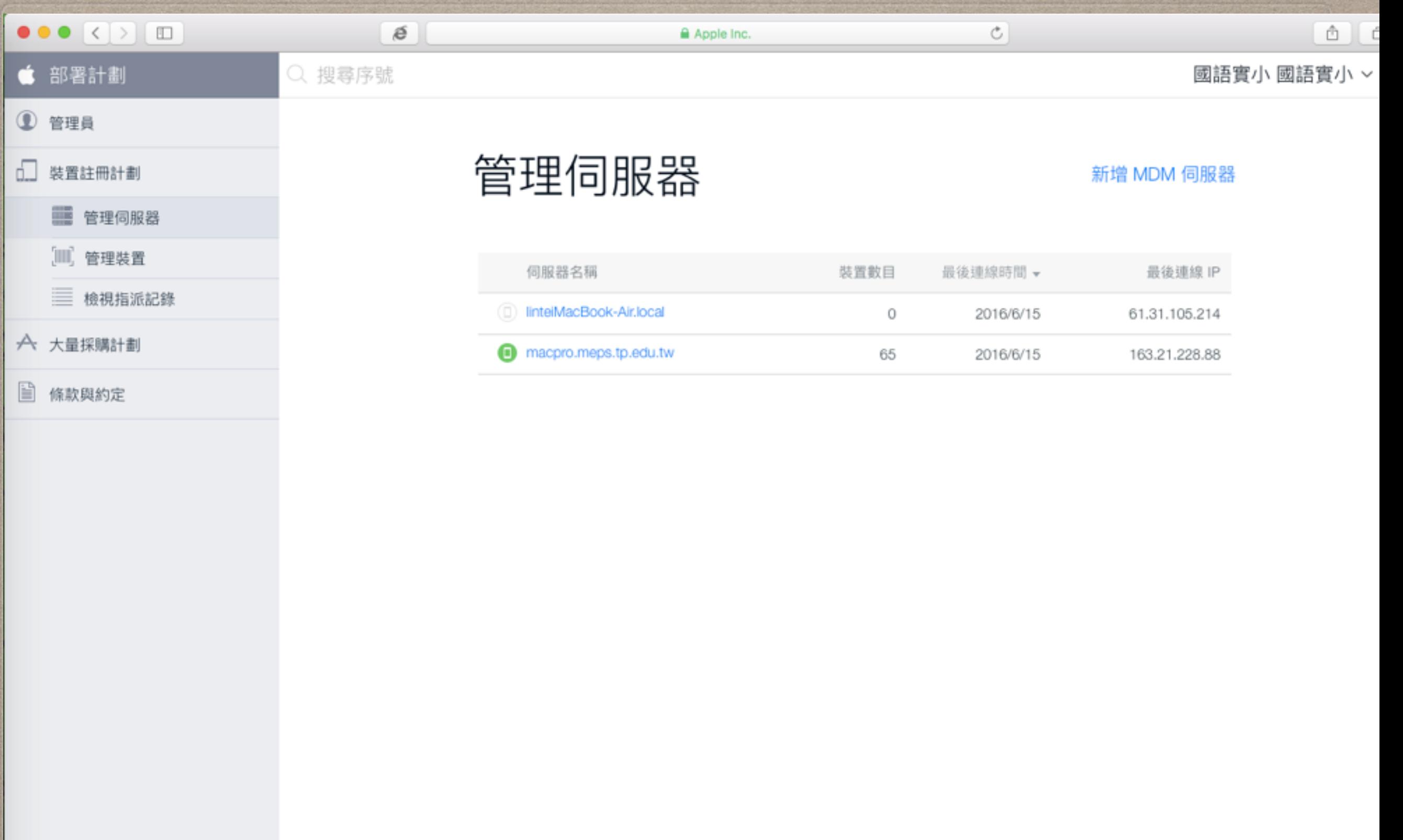

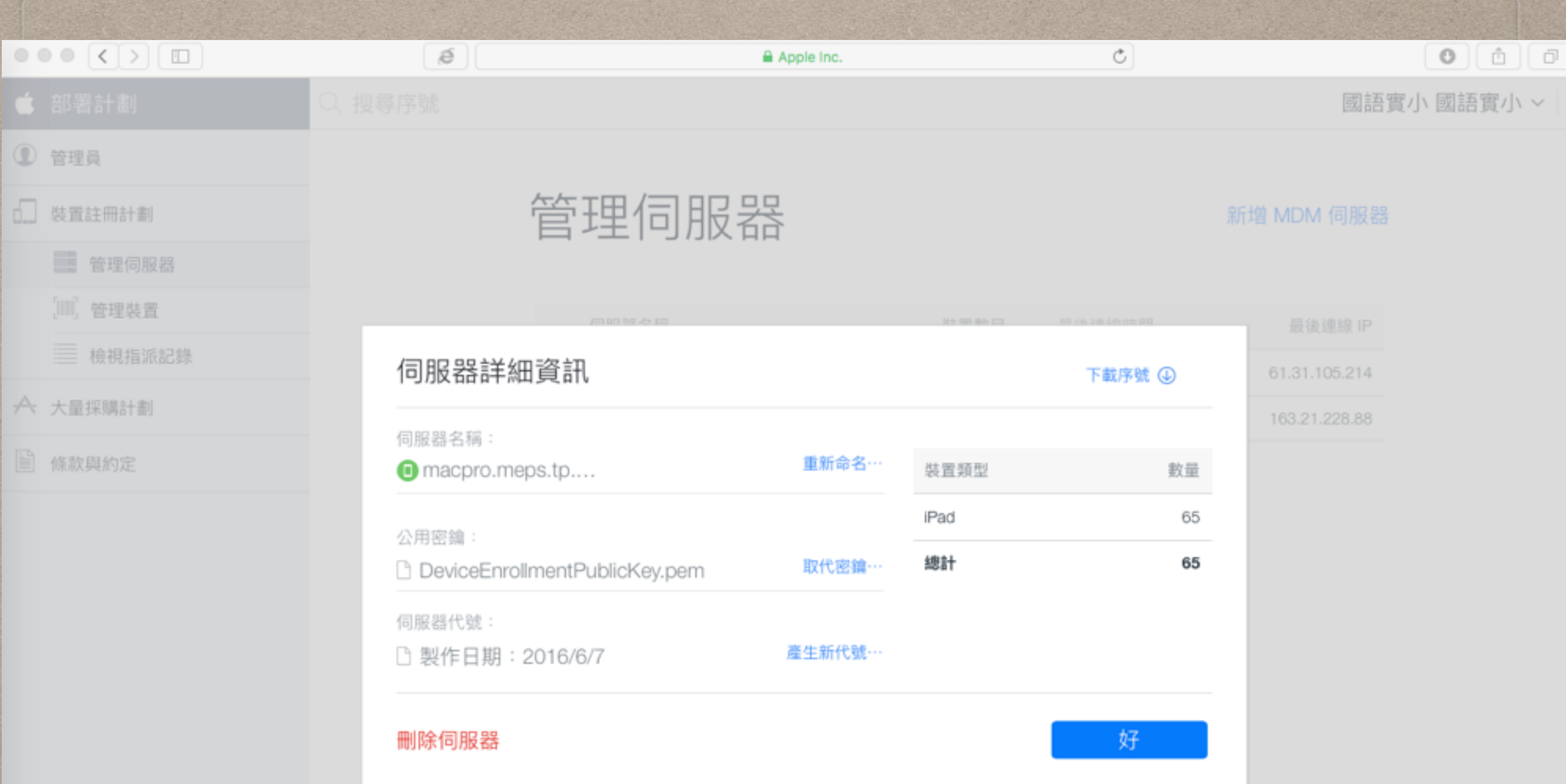

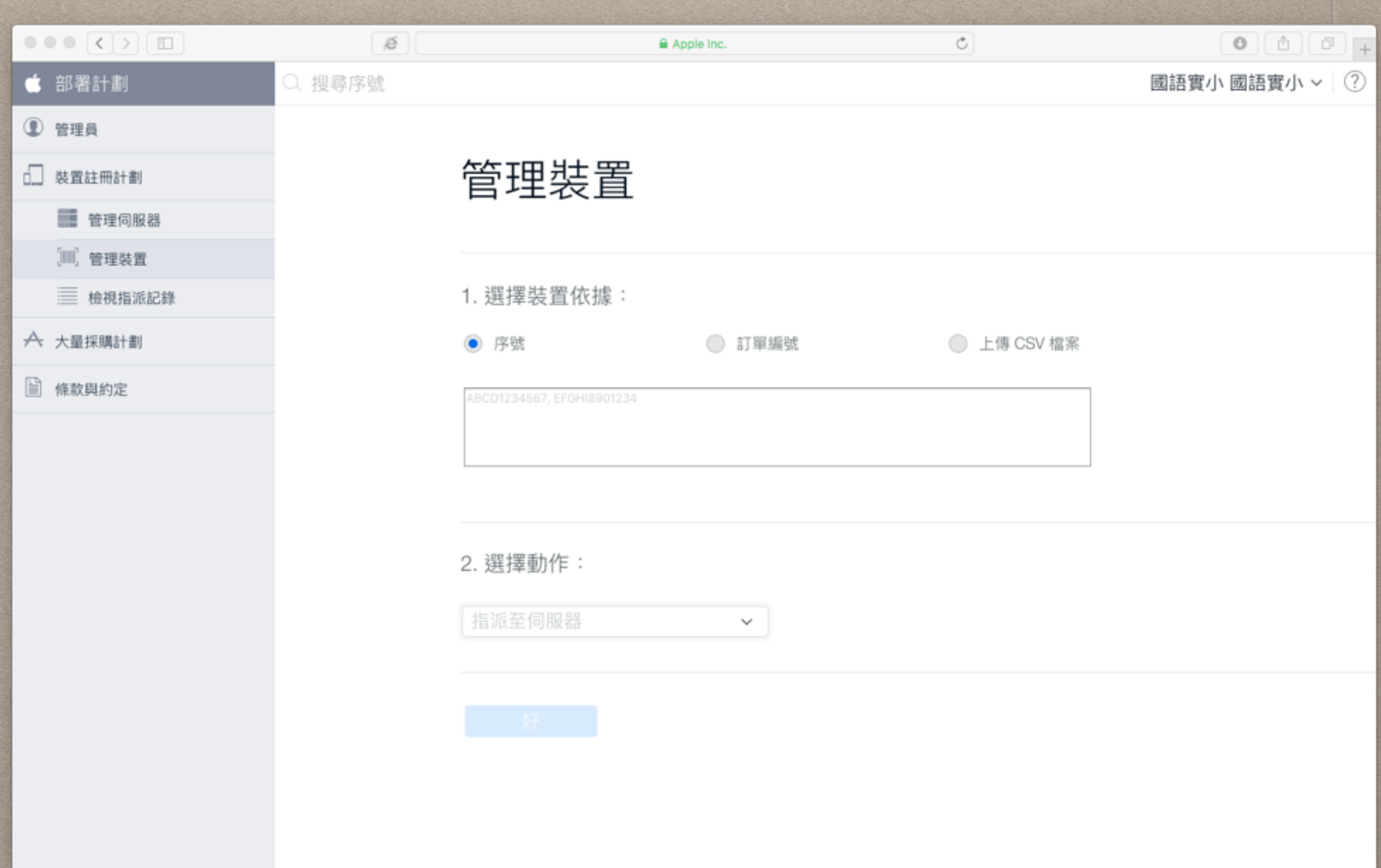

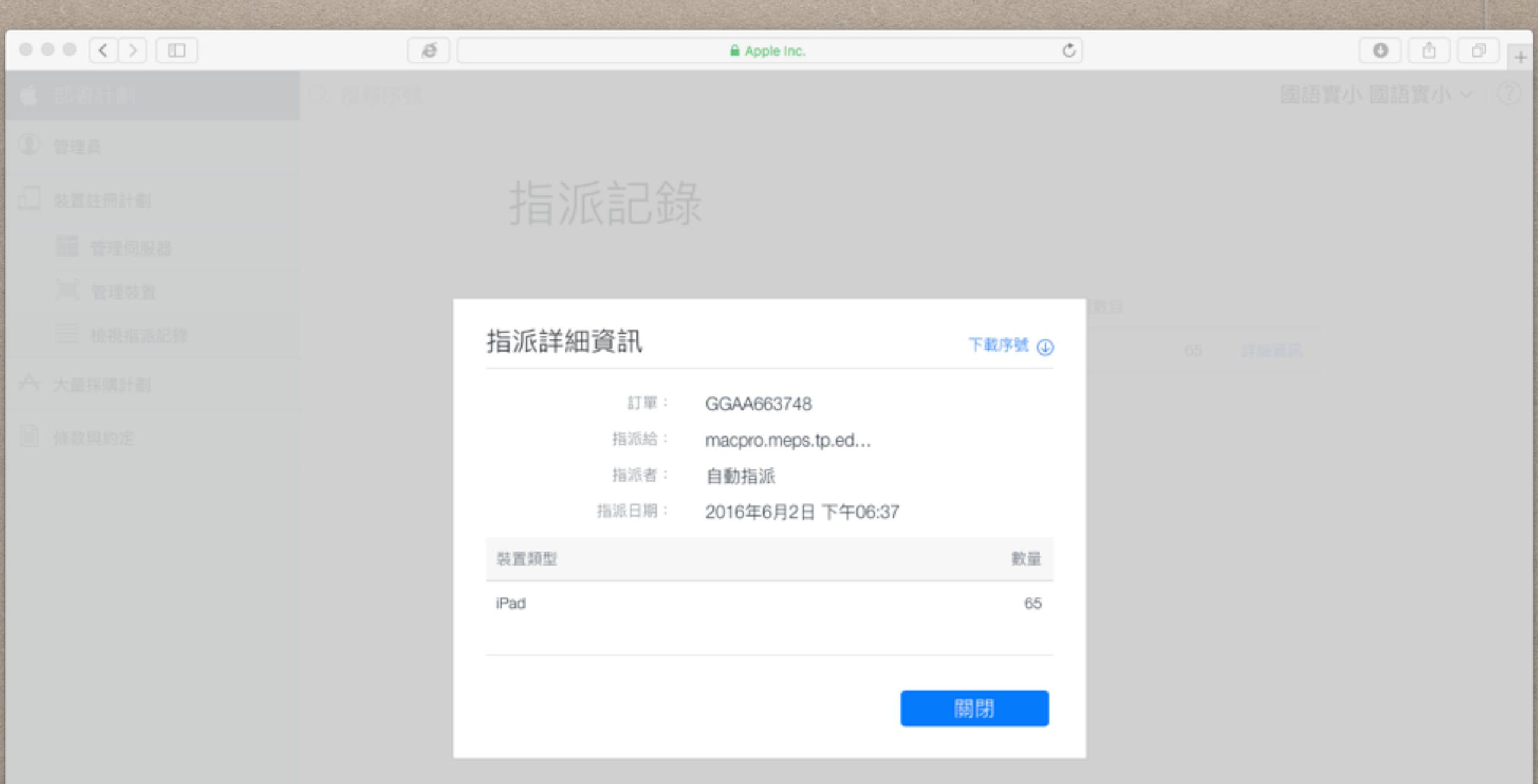

# 防火牆注意事項

把這台MDM server建置在企業內部時,建議打開以下port:

- Port TCP 80 (http)
- Port TCP 443 (https)
- Port TCP 1640 (SCEP)
- Port TCP 5223 (APNS)
	- 讓iOS裝置連接到push service。
- Port TCP 2195 (APNS)
	- 讓MDM server傳送通知到Apple Push Notification service。
- Port TCP 2196 (APNS)
- feedback service

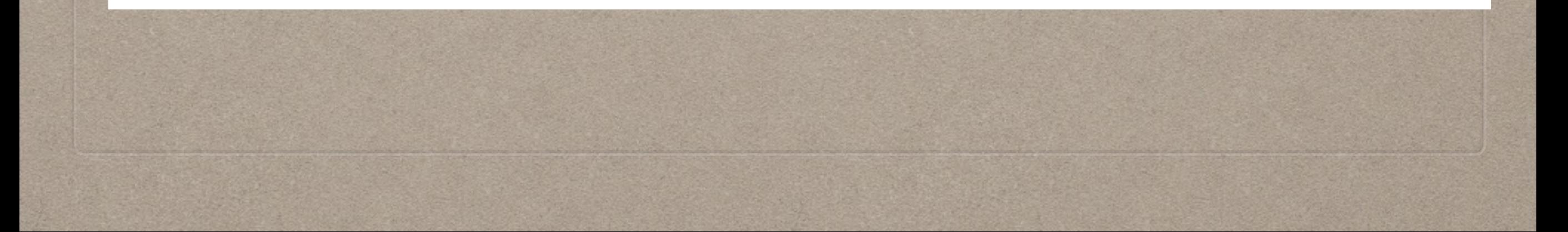

 $\circ \circ \circ (\langle \rangle) [\Box]$ 

 $\circ$ 

 $\delta$ 

 $\circ$   $\circ$   $\circ$   $\circ$   $\circ$ 

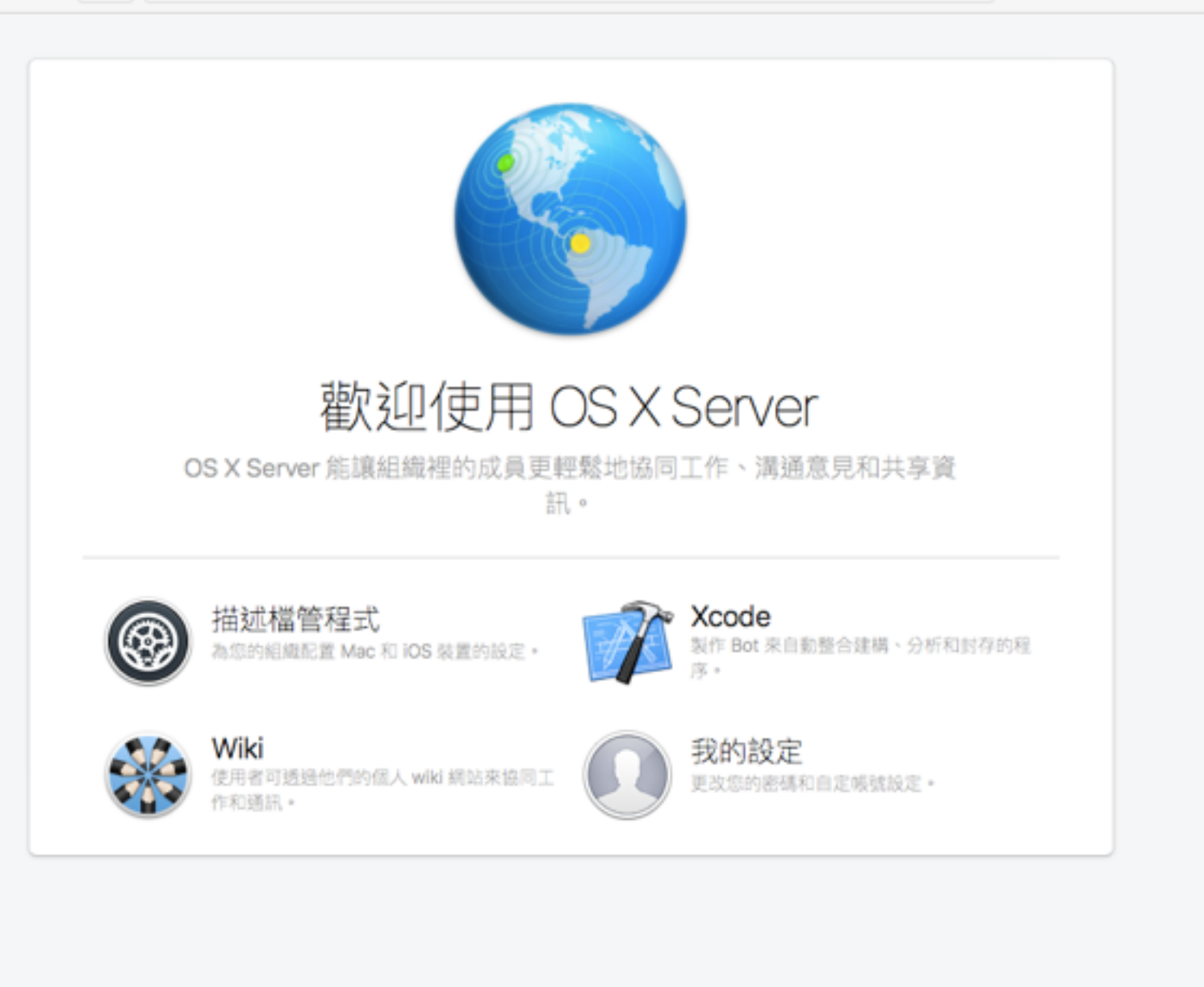

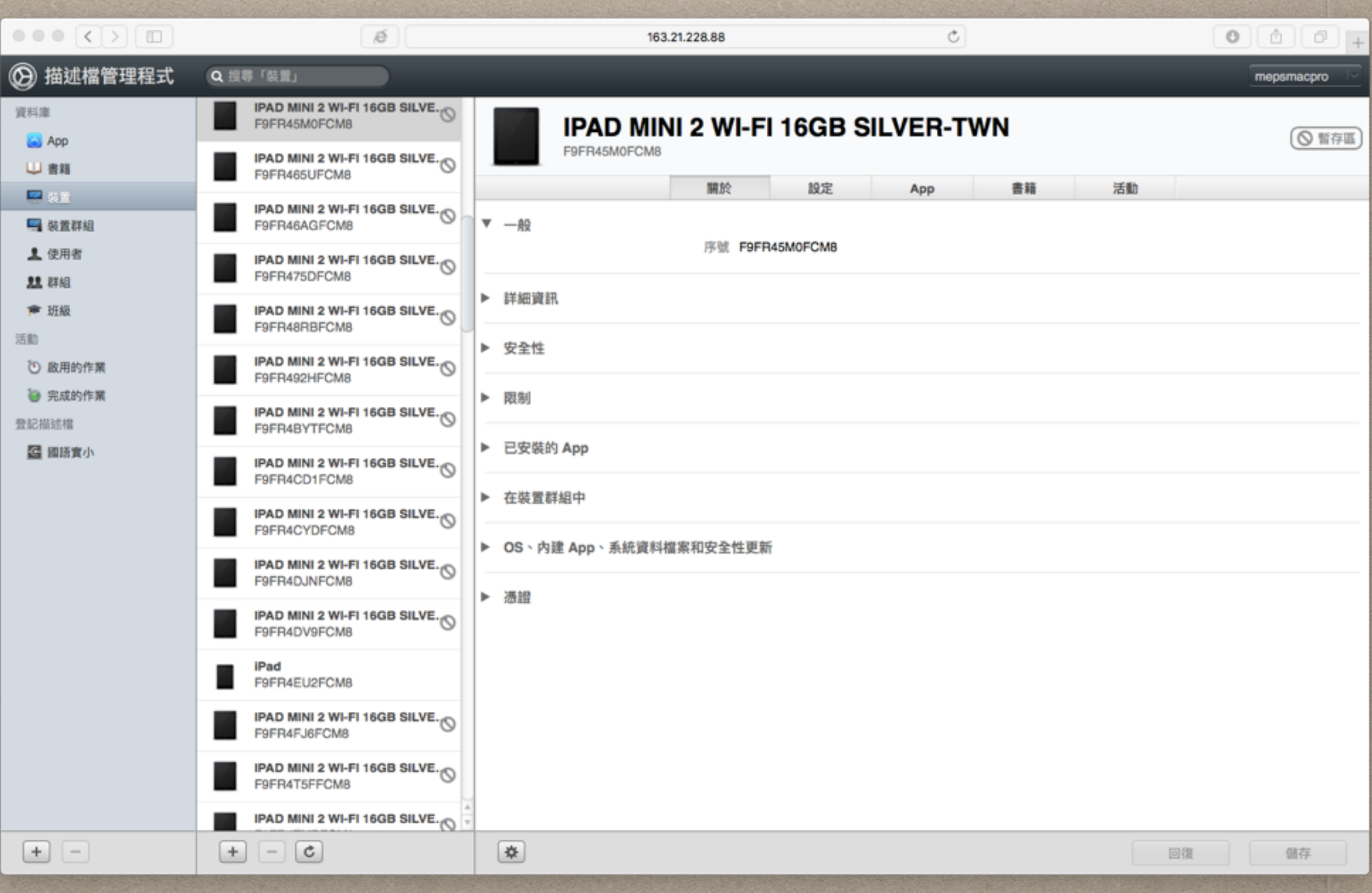

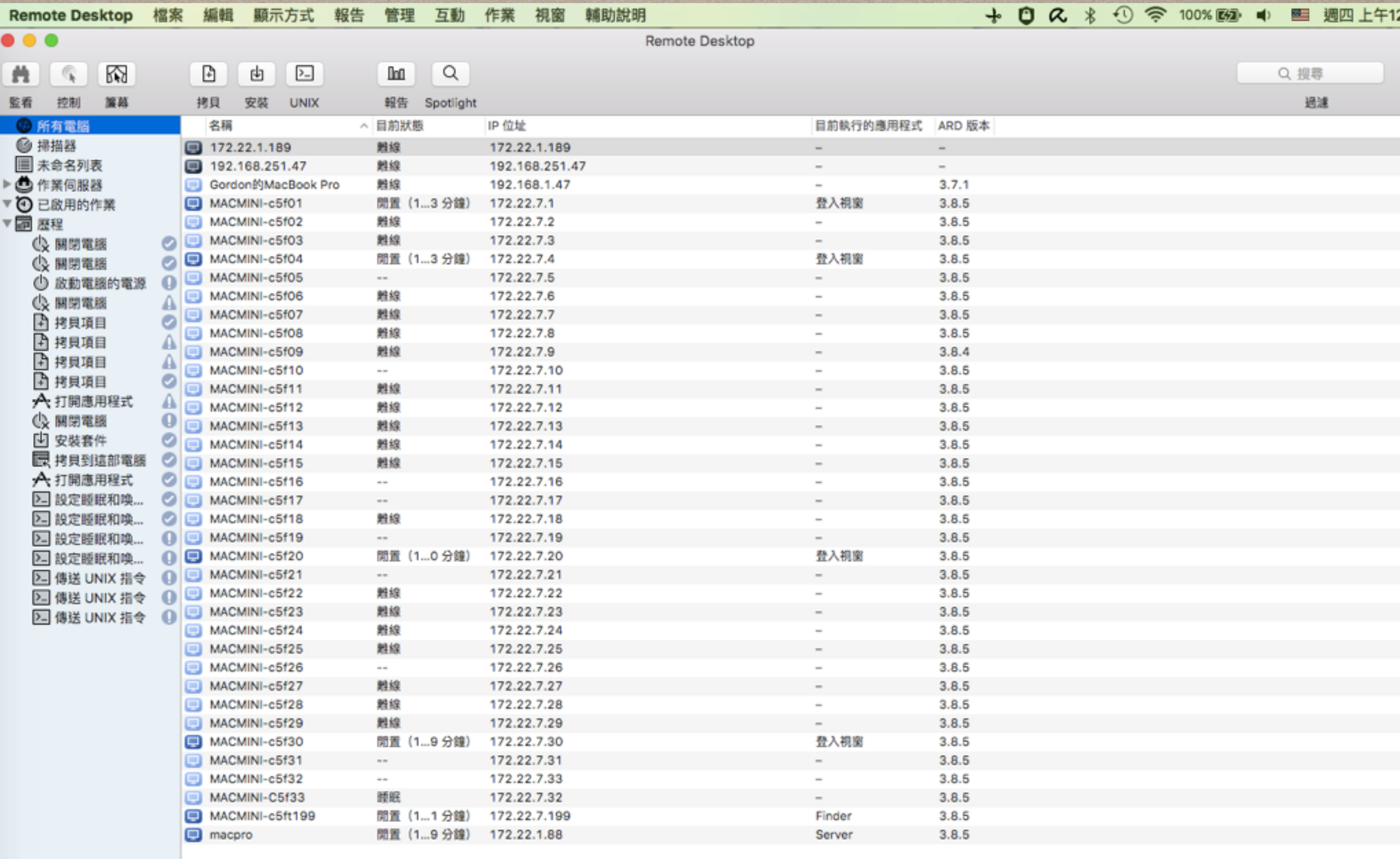

 $+ \, \circ$ 

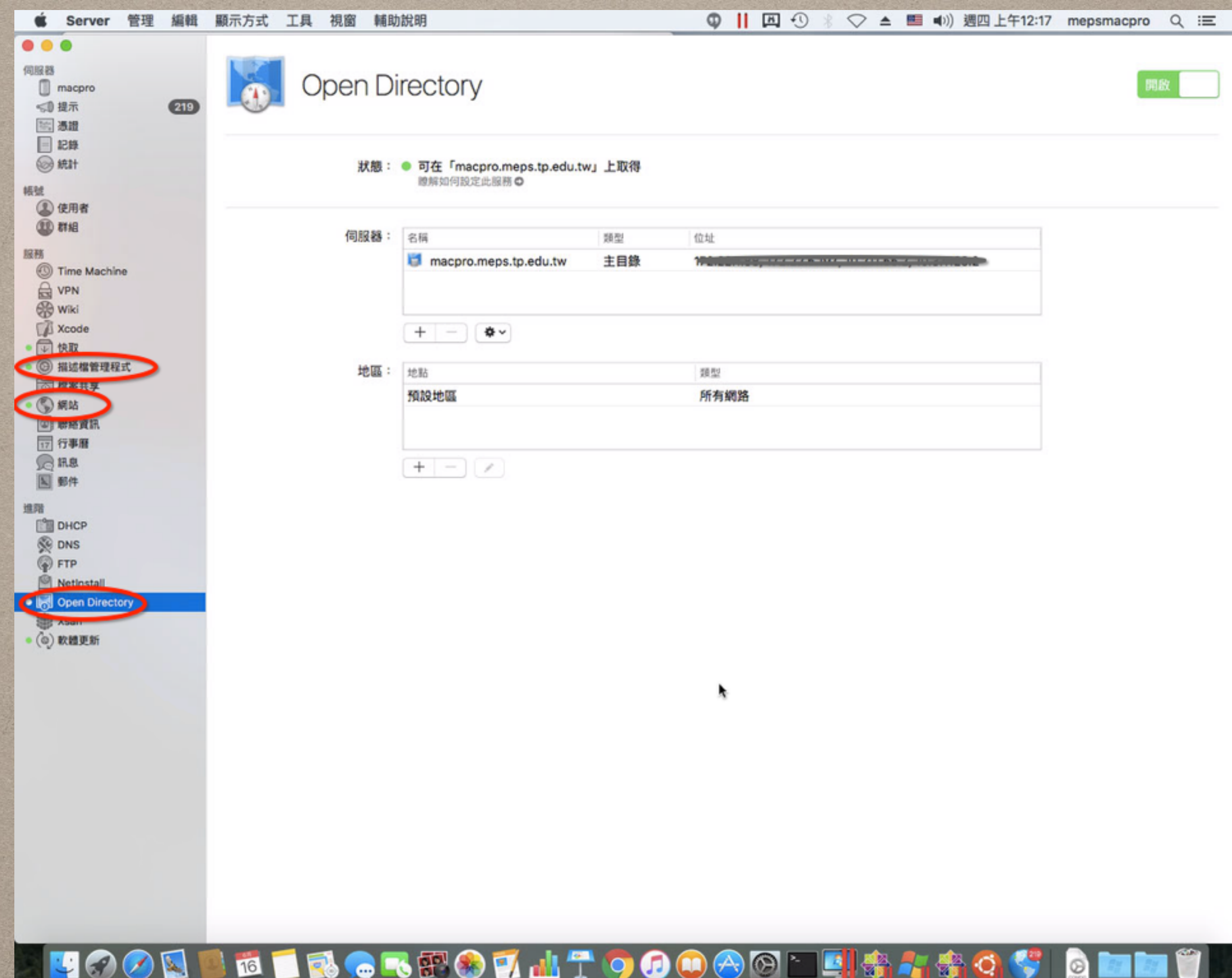

7 Y Y M

التحفة

∣ ⊠

- 30 2

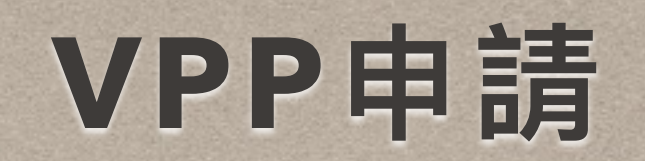

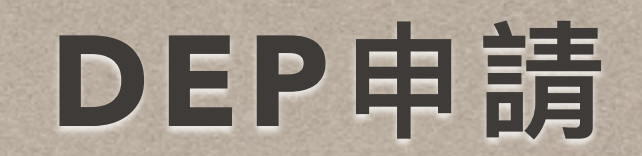

# IOS 10支援

### iOS 10 is compatible with these devices.

#### iPhone

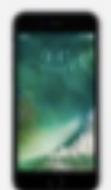

iPhone 6s iPhone 6s Plus iPhone 6 iPhone 6 Plus iPhone SE iPhone 5s iPhone 5c iPhone 5

#### iPad

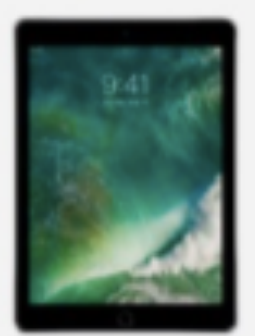

iPad Pro 12.9-inch iPad Pro 9.7-inch iPad Air 2 iPad Air iPad 4th generation iPad 3rd generation iPad 2 iPad mini 4 iPad mini 3 iPad mini 2 iPad mini

#### iPod

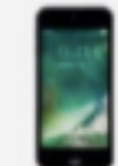

iPod touch 6th generation iPod touch 5th generation